# $\frac{d\ln\ln}{d}$

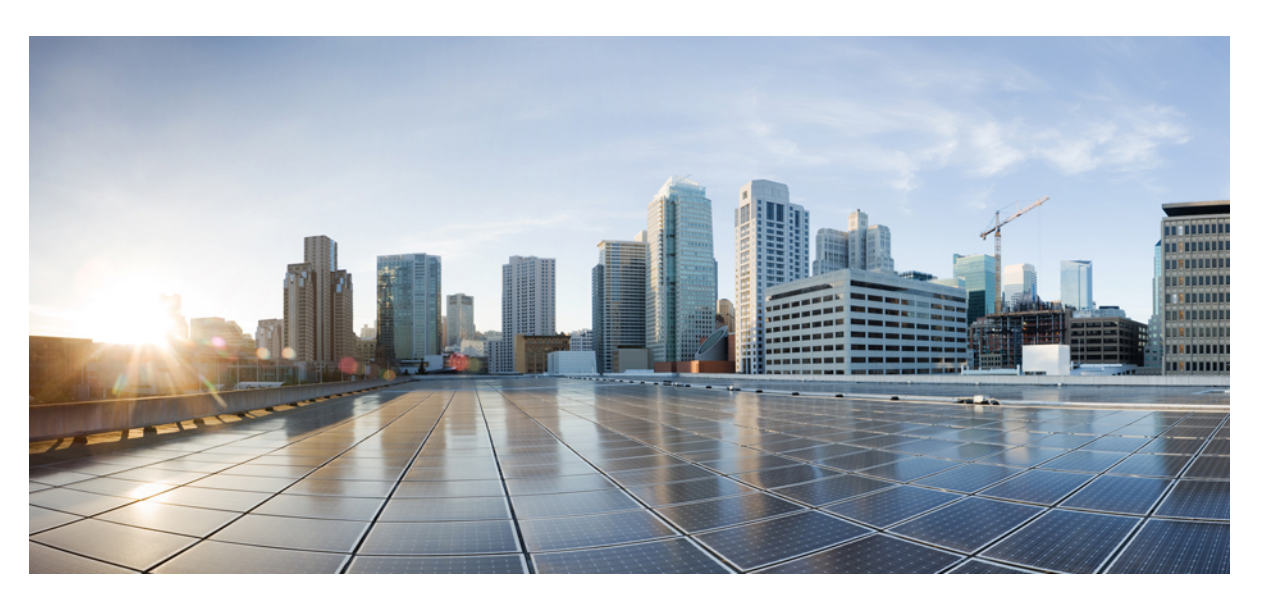

### **Firepower Release Notes, Version 6.2.2**

**First Published:** 2017-09-05 **Last Modified:** 2018-09-28

### **Americas Headquarters**

Cisco Systems, Inc. 170 West Tasman Drive San Jose, CA 95134-1706 USA http://www.cisco.com Tel: 408 526-4000 800 553-NETS (6387) Fax: 408 527-0883

THE SPECIFICATIONS AND INFORMATION REGARDING THE PRODUCTS IN THIS MANUAL ARE SUBJECT TO CHANGE WITHOUT NOTICE. ALL STATEMENTS, INFORMATION, AND RECOMMENDATIONS IN THIS MANUAL ARE BELIEVED TO BE ACCURATE BUT ARE PRESENTED WITHOUT WARRANTY OF ANY KIND, EXPRESS OR IMPLIED. USERS MUST TAKE FULL RESPONSIBILITY FOR THEIR APPLICATION OF ANY PRODUCTS.

THE SOFTWARE LICENSE AND LIMITED WARRANTY FOR THE ACCOMPANYING PRODUCT ARE SET FORTH IN THE INFORMATION PACKET THAT SHIPPED WITH THE PRODUCT AND ARE INCORPORATED HEREIN BY THIS REFERENCE. IF YOU ARE UNABLE TO LOCATE THE SOFTWARE LICENSE OR LIMITED WARRANTY, CONTACT YOUR CISCO REPRESENTATIVE FOR A COPY.

The Cisco implementation of TCP header compression is an adaptation of a program developed by the University of California, Berkeley (UCB) as part of UCB's public domain version of the UNIX operating system. All rights reserved. Copyright © 1981, Regents of the University of California.

NOTWITHSTANDING ANY OTHER WARRANTY HEREIN, ALL DOCUMENT FILES AND SOFTWARE OF THESE SUPPLIERS ARE PROVIDED "AS IS" WITH ALL FAULTS. CISCO AND THE ABOVE-NAMED SUPPLIERS DISCLAIM ALL WARRANTIES, EXPRESSED OR IMPLIED, INCLUDING, WITHOUT LIMITATION, THOSE OF MERCHANTABILITY, FITNESS FOR A PARTICULAR PURPOSE AND NONINFRINGEMENT OR ARISING FROM A COURSE OF DEALING, USAGE, OR TRADE PRACTICE.

IN NO EVENT SHALL CISCO OR ITS SUPPLIERS BE LIABLE FOR ANY INDIRECT, SPECIAL, CONSEQUENTIAL, OR INCIDENTAL DAMAGES, INCLUDING, WITHOUT LIMITATION, LOST PROFITS OR LOSS OR DAMAGE TO DATA ARISING OUT OF THE USE OR INABILITY TO USE THIS MANUAL, EVEN IF CISCO OR ITS SUPPLIERS HAVE BEEN ADVISED OF THE POSSIBILITY OF SUCH DAMAGES.

Any Internet Protocol (IP) addresses and phone numbers used in this document are not intended to be actual addresses and phone numbers. Any examples, command display output, network topology diagrams, and other figures included in the document are shown for illustrative purposes only. Any use of actual IP addresses or phone numbers in illustrative content is unintentional and coincidental.

Cisco and the Cisco logo are trademarks or registered trademarks of Cisco and/or its affiliatesin the U.S. and other countries. To view a list of Cisco trademarks, go to this URL: [www.cisco.com](www.cisco.com/go/trademarks) go [trademarks.](www.cisco.com/go/trademarks) Third-party trademarks mentioned are the property of their respective owners. The use of the word partner does not imply a partnership relationship between Cisco and any other company. (1721R)

© 2017–2018 Cisco Systems, Inc. All rights reserved.

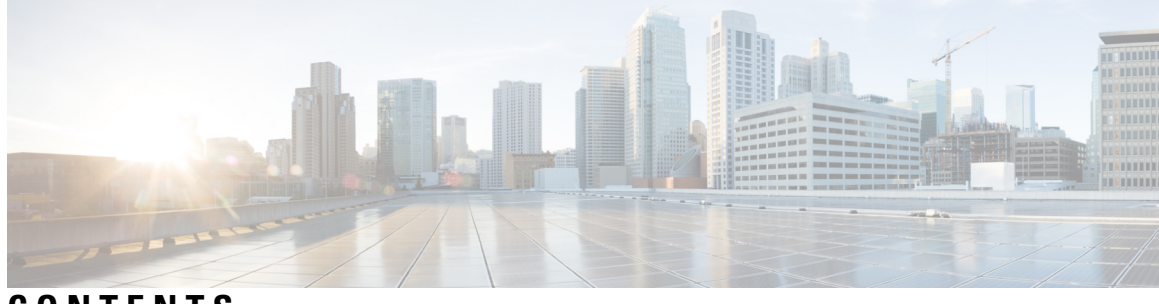

**CONTENTS**

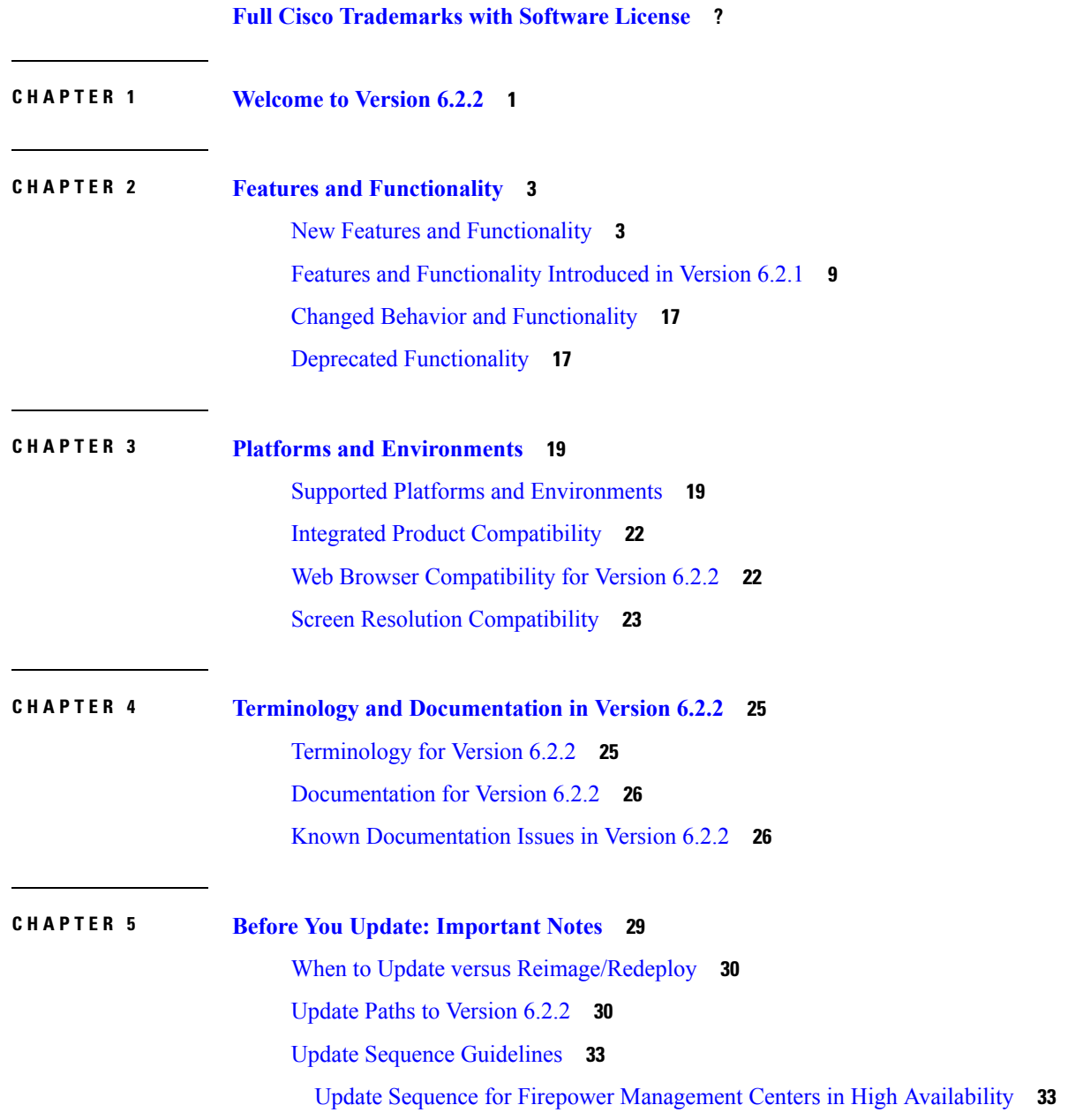

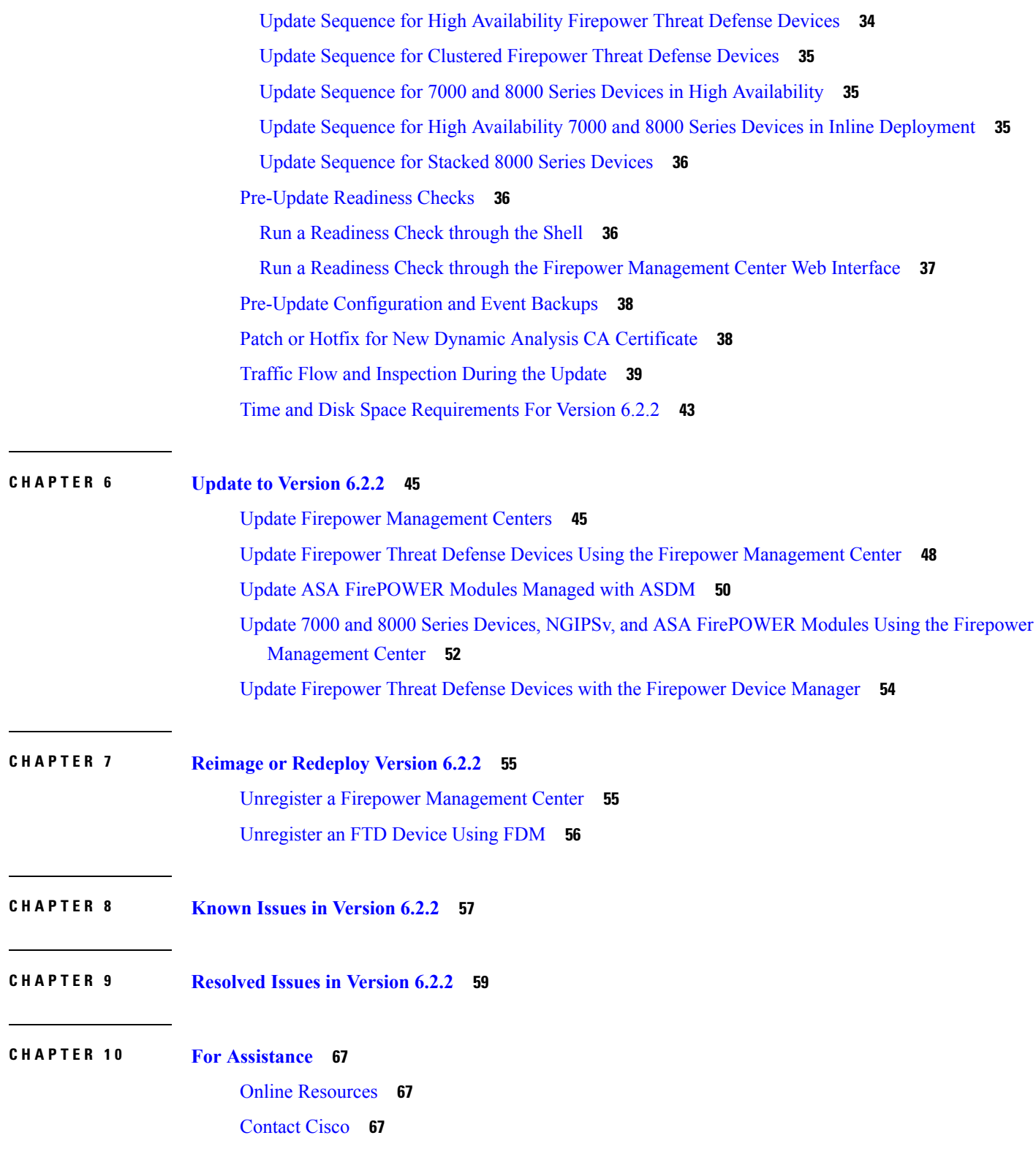

I

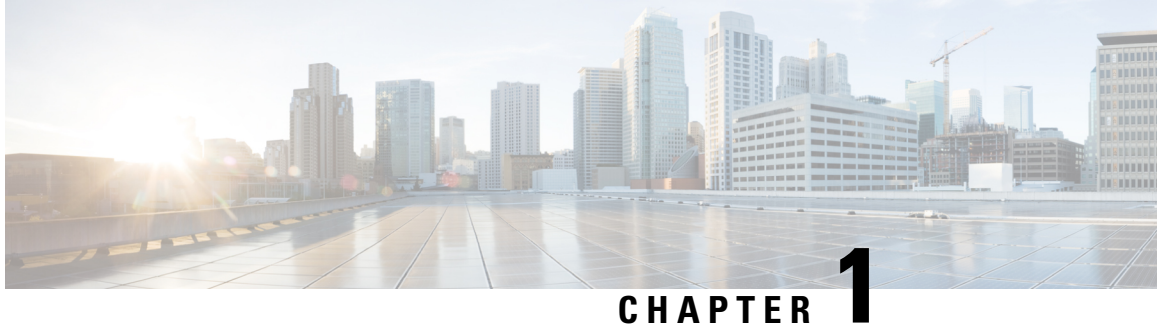

# <span id="page-4-0"></span>**Welcome to Version 6.2.2**

Thank you for choosing Firepower.

 $\mathbf I$ 

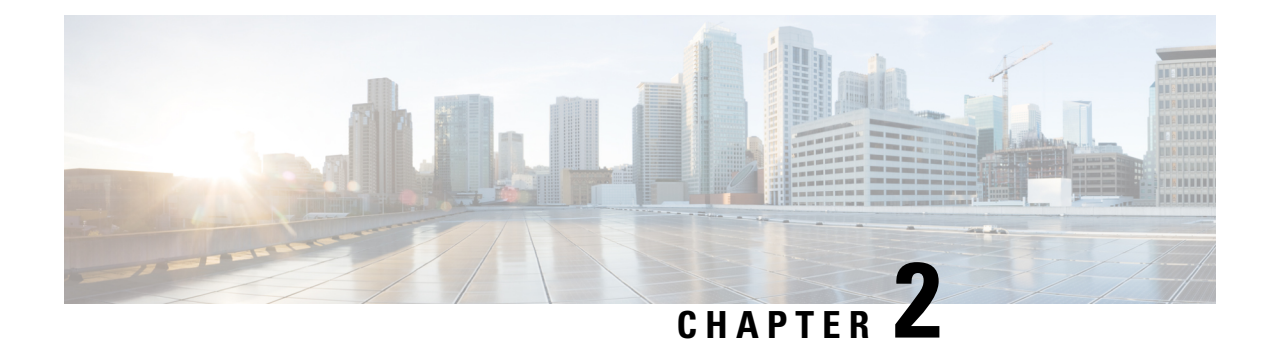

# <span id="page-6-0"></span>**Features and Functionality**

For information on the new and changed features and functionality in this release, see:

- New Features and [Functionality,](#page-6-1) on page 3
- Features and [Functionality](#page-12-0) Introduced in Version 6.2.1, on page 9
- Changed Behavior and [Functionality,](#page-20-0) on page 17
- Deprecated [Functionality,](#page-20-1) on page 17

# <span id="page-6-1"></span>**New Features and Functionality**

This section describes the new and updated features and functionality in Version 6.2.2.

#### **Firepower Device Manager on Firepower Threat Defense Virtual for VMware**

**Supported Platforms:** Firepower Threat Defense Virtual for VMware, managed by Firepower Device Manager

#### **Introduced In:** Version 6.2.2

You can now use Firepower Device Manager to manage Firepower Threat Defense Virtual hosted on VMware. Because this is a newly supported implementation for Version 6.2.2, you deploy a new virtual device. You cannot update an earlier version of Firepower Threat Defense Virtual and then manage it with Firepower Device Manager.

#### **Cisco Threat Intelligence Director**

**Supported Platforms:** Hosted on any Firepower Management Center with at least 15GB of memory, using Version 6.2.2 devices as elements

#### **Introduced In:** Version 6.2.2

The Cisco Threat Intelligence Director (TID) operationalizes custom threat intelligence data, helping you aggregate additional intelligence data, configure defensive actions, and analyze threats in your environment.

By ingesting threat intelligence from third-party threat feeds and threat intelligence platforms, TID correlates enriched observations from Cisco security sensors to detect and alert on security incidents. With fewer false positives, you can focus on actual incidents that have been automatically blocked or monitored.

Unlike security devices that rely solely on proprietary threat intelligence, TIDr can use third-party threat feeds to provide more effective security. By converting intelligence into actionable indicators of compromise, your network defenses can block or monitor more threats, reduce the number of alerts to review, and improve your overall security posture. By operationalizing the ingestion and distribution of additional threat intelligence sources, you reduce management complexity and the need to review and track down false alerts.

#### **Remote Access VPN**

**Supported Platforms:** Firepower Threat Defense, any manager

#### **Introduced In:** Version 6.2.2

Firepower Remote Access (RA) VPN allows users to connect to a private business network from a remote location using a computer or an Android or Apple iOS mobile device. Remote users can transfer data securely and confidentially using encryption techniques crucial for data being transferred over shared mediums and the internet. Key capabilities of RA VPN include the following:

- Management—A simple RA VPN wizard provides quick and easy setup of the following:
	- RA VPN policy configurations, including connection profiles, group polices, address pools, and so on.
	- Secure gateways and interfaces where remote users connect.
	- The AnyConnect client image that users download when they initiate a VPN session using a computer. Note that mobile devices obtain AnyConnect from their App Store(s).
- Secured access—Provided by the Cisco AnyConnect VPN client using either SSL or IPsec tunneling and encryption protocols. This presently is the only client supported for remote access connectivity.
- Authenticated and Authorized Access—AAA support for Authentication (LDAP/AD/RADIUS and Client Certificate-based), Authorization (RADIUS Authorization Attributes-DACL, Group Policy, Address Assignment, and so on) and Accounting (RADIUS).
- VPN connectivity—Connection profiles and group policies allow you to define address assignments, split tunneling, the DNS server, timeouts, access hours, client firewall ACLs, and AnyConnect client profiles.
- Monitoring with identity integration—Multiple views, including dashboard widgets, help you track and analyze VPN user activity over time. You can view logon and logout events, see active session status, and can monitor and terminate specific VPN sessions (including forcing a bulk logout).
- Troubleshooting— Troubleshooting logs are useful when you have issues creating or deploying an RA VPN policy, if RA VPN connections or traffic are not as expected, or if events and statistics are not populating properly.
- Availability—Firepower Threat Defense high availability, multiple interfaces (dual ISP), and multiple AAA servers are supported.
- Licensing—Smart Licensing, based on the AnyConnect 4.x model, for Apex,Plus, and VPN-only licenses.

#### **Rate Limiting Enhancements**

**Supported Platforms:** Firepower Threat Defense managed by a Firepower Management Center

**Introduced In:** Version 6.2.2

Quality of Service (QoS) *rate limits* traffic based on characteristics including network-based criteria (port, network, zone/interface group), applications, URLs, and users, including Cisco Identity Services Engine (ISE) attributes. A QoS policy applied from the Firepower Management Center enforces rate limiting *per interface* on Firepower Threat Defense devices.

#### **Intelligent Application Bypass "All Applications" Option**

**Supported Platforms:** Any device managed by a Firepower Management Center, and ASA FirePOWER modules managed by ASDM

**Introduced In:** Version 6.0.1.4, Version 6.1.0.3, Version 6.2.0.1, and Version 6.2.2

If you are updating from Version 6.2.0, this release adds the **All applications including unidentified applications** option to the Intelligent Application Bypass settings in the access control policy advanced settings.

If you are updating from a Version 6.2.0.x patch, this option already exists.

When selected, if one of the IAB inspection performance thresholds is met, the system trusts any application that exceeds any flow bypass threshold, regardless of the application type. See the Firepower Management Center Configuration Guide or the Cisco ASA with FirePOWER Services Local Management [Configuration](http://www.cisco.com/c/en/us/td/docs/security/firepower/622/asa-fp-services/asa-with-firepower-services-local-management-configuration-guide-v622.html) [Guide](http://www.cisco.com/c/en/us/td/docs/security/firepower/622/asa-fp-services/asa-with-firepower-services-local-management-configuration-guide-v622.html) for more information.

#### **Packet Capture at Time of Crash**

**Supported Platforms:** Firepower Threat Defense, any manager

#### **Introduced In:** Version 6.2.2

Previously, the contents of any active capture on Firepower were not saved when the appliance experienced issues. You can now store active capture contents to flash/disk at the time of an appliance crash to facilitate troubleshooting.

Often, when you troubleshoot a crash that involves traffic, Cisco TAC requires you to specify exactly what traffic causes the crash. Cisco TAC can get this info from a core dump, but the information may be limited by the following factors:

- The packet might have been corrupted so no useful information is present in the core dump.
- The crash is caused by a combination of conditions created by a series of packets, but the core dump offers information from only the last packet.

The system now saves captured packets that go in and out of the Firepower appliance until the crash (if the circular option is specified for capture).

#### **Access Control Rule Creation with REST API**

**Supported Platforms:** Firepower Management Center

### **Introduced In:** Version 6.2.2

Using the REST API, the system now supports bulk access control rule creation. Previously, if you had thousands of rules to create, each rule required a post process that could take anywhere from 5-10 seconds to complete. Now, you can submit all of these rules through a single post process greatly reducing the amount of time it takes to perform this action.

#### **Automatic Application Bypass for Firepower Threat Defense**

**Supported Platforms:** Any device managed by a Firepower Management Center

#### **Introduced In:** Version 6.2.2

Automatic Application Bypass (AAB) is now available on Firepower Threat Defense devices managed by a Firepower Management Center. Previously, it was only available on non-Firepower Threat Defense devices.

AAB allows you to limit the time Firepower spends on processing a single packet by bypassing inspection if a time limit is exceeded. If you enable AAB, you can adjust the bypass threshold from 250 milliseconds to 60,000 milliseconds (one minute). By default, the system uses 3,000 milliseconds (3 seconds).

AAB is most valuable in IPS inline deployments so you can balance packet processing delays with your network's tolerance for packet latency. When a malfunction within Snort or a device misconfiguration causes traffic processing time to exceed a specified threshold, AAB causes a partial restart of the Snort process and generates troubleshooting data that can help you determine the cause of the excessive processing time. See the Firepower Management Center Configuration Guide for more information.

#### **Policy Deployment Improvements**

**Supported Platforms:** Any device managed by a Firepower Management Center; ASA with FirePOWER Services managed by ASDM

#### **Introduced In:** Version 6.2.2

Deployment improvements significantly reduce the number of dropped or uninspected connections by eliminating Snort restarts when you deploy the following configurations:

- SMTP, POP, and IMAP preprocessor decoding depths
- Various adaptive profile, performance monitor, and advanced access control policy file and malware settings
- Access control rules or SSL rules with category/reputation conditions
- Nonbinary intrusion rule updates
- A change in the total number of intrusion or network analysis policies
- A **Detect Files** or **Block Files** action in a file policy rule

The system also warns you of Snort restarts when you do the following:

- Add a Firepower Threat Defense high availability pair
- Take various actions involving application detectors and user-defined applications

#### **TCP Sequence Randomization Control**

**Supported Platforms:** Firepower Threat Defense, any manager

#### **Introduced In:** Version 6.2.2

Each TCP packet carries two sequence numbers. By default, Firepower Threat Defense randomizes the sequence numbers in both the inbound and outbound directions. This feature provides the ability to disable (and if necessary, enable) this randomization with CLI using the **configure tcp-randomization** command.

You can determine if TCP sequence number randomization is disabled by entering the **show running-config policy-map** command and looking for the **set connection random-sequence-number disable** command. If the feature is enabled, there will be no associated command in the running configuration.

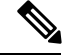

**Note**

Although you can disable TCP sequence number randomization when using Firepower Device Manager, each time you deploy the configuration from Firepower Device Manager, the feature is reenabled. If you want to keep TCP sequence number randomization disabled, you must reenter the command after each deployment.

#### **Security Enhancements for Updates: Signed Updates**

#### **Supported Platforms:** Any

#### **Introduced In:** Version 6.2.2

For the system to verify that you are using the correct update file, updates to the system from Version 6.2.2+ are *signed*. Signed update files terminate in **.sh.REL.tar** instead of **.sh**.

If you are updating to Version 6.2.2 from Version 6.2.0 or a later 6.2.0.x patch, those update files are not signed. However, subsequent updates to the system will be.

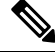

**Note**

After you upload a signed update file to the Firepower Management Center, the Updates tab on the **System** > **Updates** page can take several minutes to load as the system verifies the update file or files. Remove signed update files after you no longer need them to speed up the display.

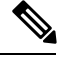

The U.S. Government changed the name of the Unified Capabilities Approved Products List (UCAPL) to the Department of Defense Information Network ApprovedProducts List (DODIN APL). References to UCAPL in this documentation and the Firepower Management Center UI can be interpreted as references to DODIN APL. **Note**

#### **Security Certifications Compliance for Additional Platforms**

**Supported Platforms:** Firepower Management Centers, and all devices managed by Firepower Management Centers.

#### **Introduced In:** Version 6.2.2

Firepower Threat Defense devices managed by a Firepower Management Center now support security certifications compliance in Common Criteria (CC) mode or Unified Capabilities Approved Products List (UCAPL) mode using platform settings (**Devices** > **Platform Settings**).

Previously, these modes were available only on Firepower Management Centers and non Firepower Threat Defense devices.

#### **Security Certifications Compliance Enhancements: Boot-Time FSIC**

**Supported Platforms:** Firepower Management Centers, and all devices managed by Firepower Management Centers.

**Introduced In:** Version 6.2.2

When you boot any appliance that has security certifications compliance enabled, the system performs additional file system integrity checks (FSIC) to ensure the system is secure. If a check fails, the appliance does not boot, SSH access is disabled, and the only access is through the console. If this happens, contact Cisco TAC.

#### **Security Enhancements and Other Updates to FlexConfig Templates**

**Supported Platforms:** Firepower Threat Defense managed by a Firepower Management Center

**Introduced In:** Version 6.2.2

FlexConfig uses CLI template-based functionality on the Firepower Management Center to enable ASA functions that are not yet supported through the Firepower Management Center user interface.

Government certification requires that sensitive information (like passwords, shared keys in system-provided or user-defined FlexConfig objects) be masked using secret key variables. When you update the Firepower Management Center from Version 6.2.0 to Version 6.2.2, all sensitive information in FlexConfig objects are converted to secret key variable format.

#### **Security Enhancements for Site-to-Site VPN**

**Supported Platforms:** Firepower Threat Defense managed by a Firepower Management Center

#### **Introduced In:** Version 6.2.2

The following features were added for IKEv2:

- Transport Mode—To address Government Certificate requirement FCS\_IPSEC\_EXT.1.3 Refinement, transport mode (also known as host-to-host VPN).
- Hex Support for IKEv2 Preshared Manual Key—To address Government Certificate requirement FIA PSK EXT.1.4, we have added support for hex-based preshared key.
- Certificate Map Support—To address Government Certificate requirement FIA\_X509\_EXT.4.1, we implemented a certificate map used to determine the tunnel to use from the contents of the certificate.
- SA Strength Enforcement—To address Government Certificate requirement FCS\_IPSEC\_EXT.1.12, we added an option in the Firepower Management Center to ensure that the encryption algorithm used by the child IPsec SA is not higher than the parent IKE.

#### **Security Enhancements in Device Platform Settings**

**Supported Platforms:** Firepower Threat Defense managed by a Firepower Management Center

#### **Introduced In:** Version 6.2.2

The following requirements are now supported:

- You can configure console idle timeout for managed Firepower Threat Defense devices.
- You can configure secure syslog and upload Certificate for Firepower Threat Defense syslog-NGTLS.

### **Security Enhancement to Disable Expert Mode**

**Supported Platforms:** Firepower Threat Defense, any manager

**Introduced In:** Version 6.2.2

To increase security, you can disable expert mode on Firepower Threat Defense devices. Note that you cannot reverse this command. If you need to restore access to expert mode, you must contact Cisco TAC.

# <span id="page-12-0"></span>**Features and Functionality Introduced in Version 6.2.1**

Cisco Firepower Version 6.2.1 has been replaced by Cisco Firepower Version 6.2.2, which offers the same functionality and supports the full set of Firepower platforms. For posterity, this section describes the new and updated features and functionality included in Version 6.2.1:

I

### **Table 1: New Features in Version 6.2.1: Core Firewall**

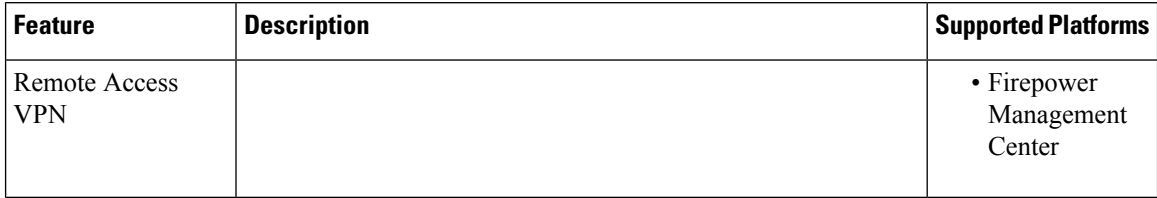

 $\overline{\phantom{a}}$ 

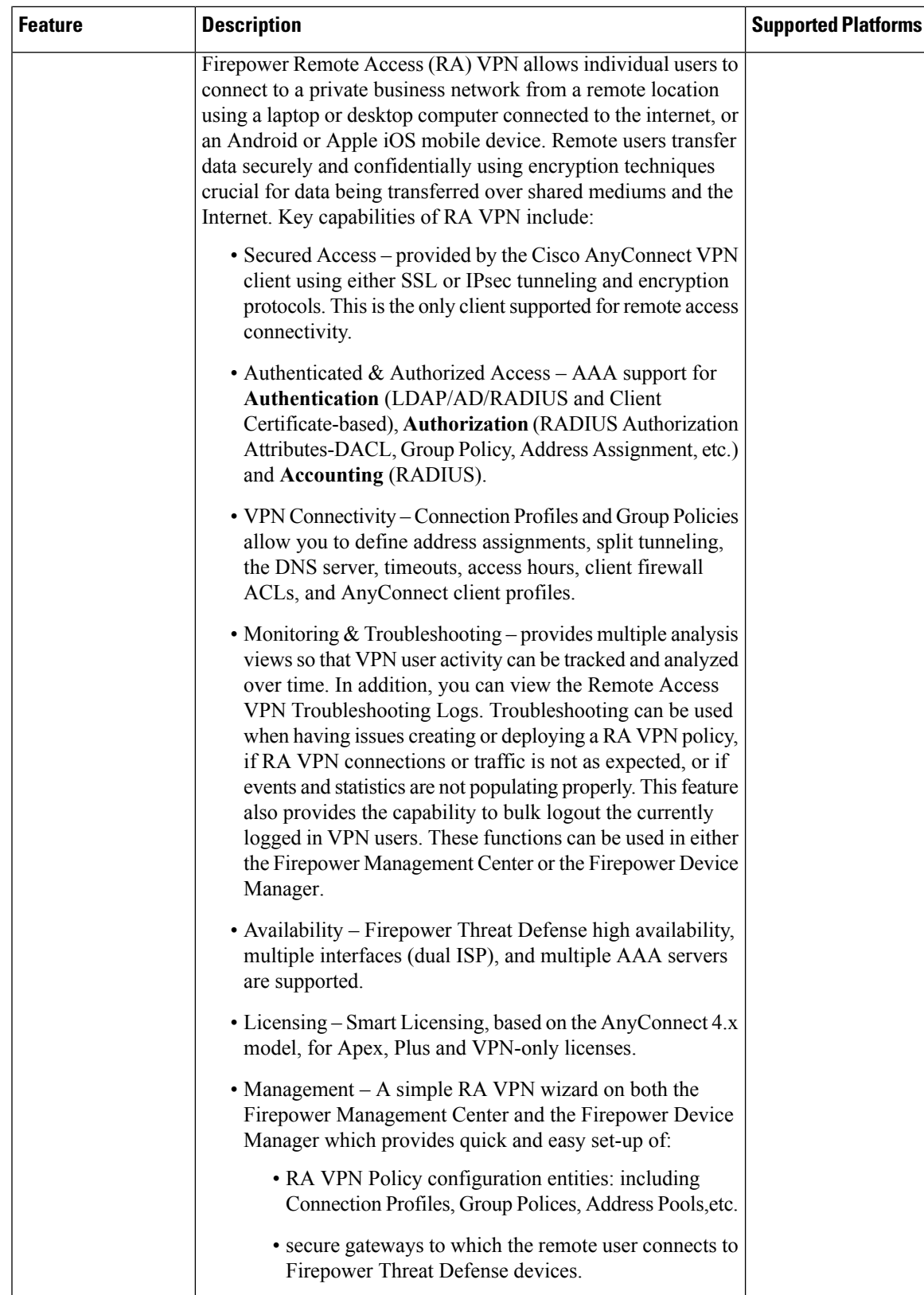

I

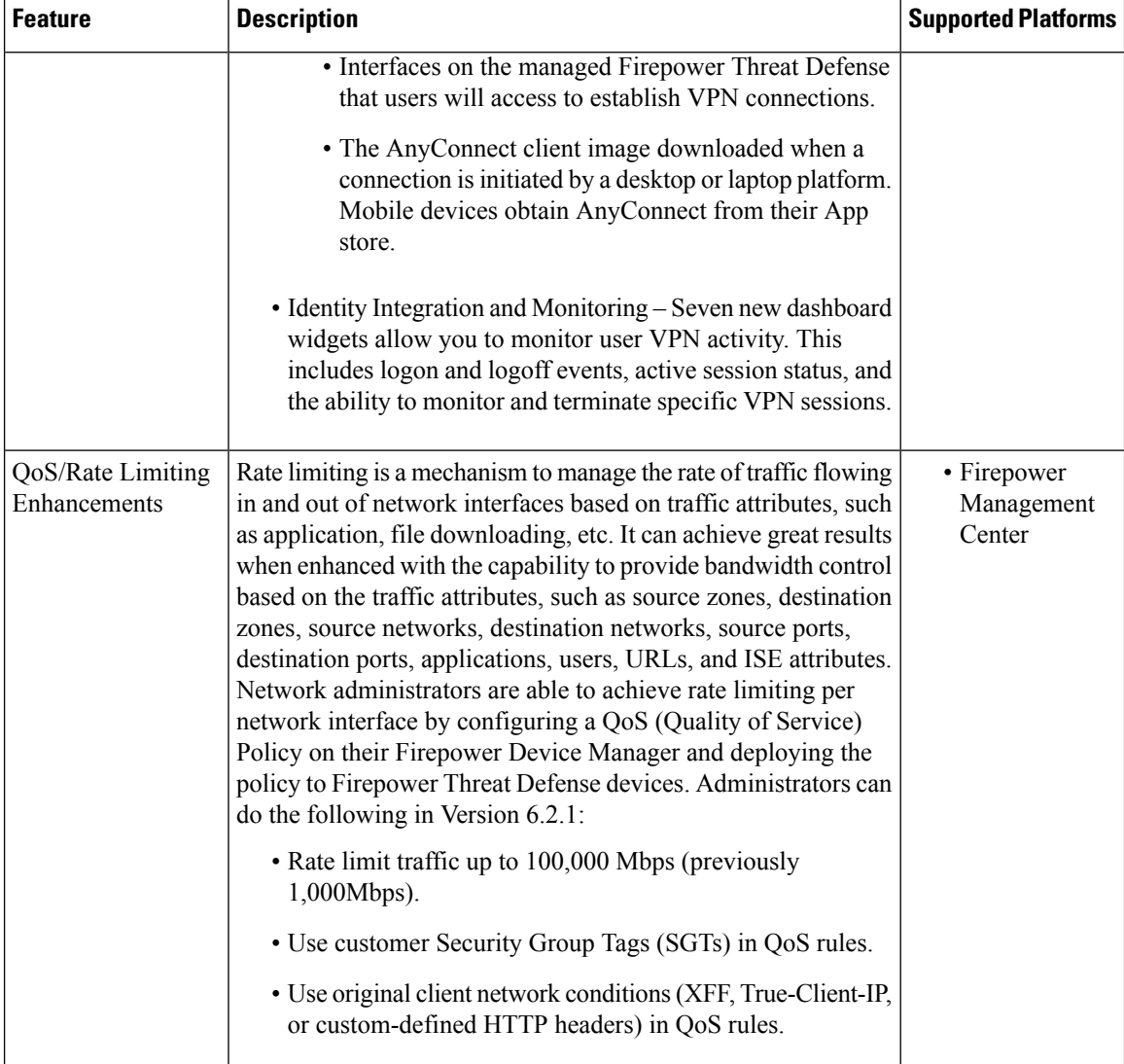

 $\mathbf l$ 

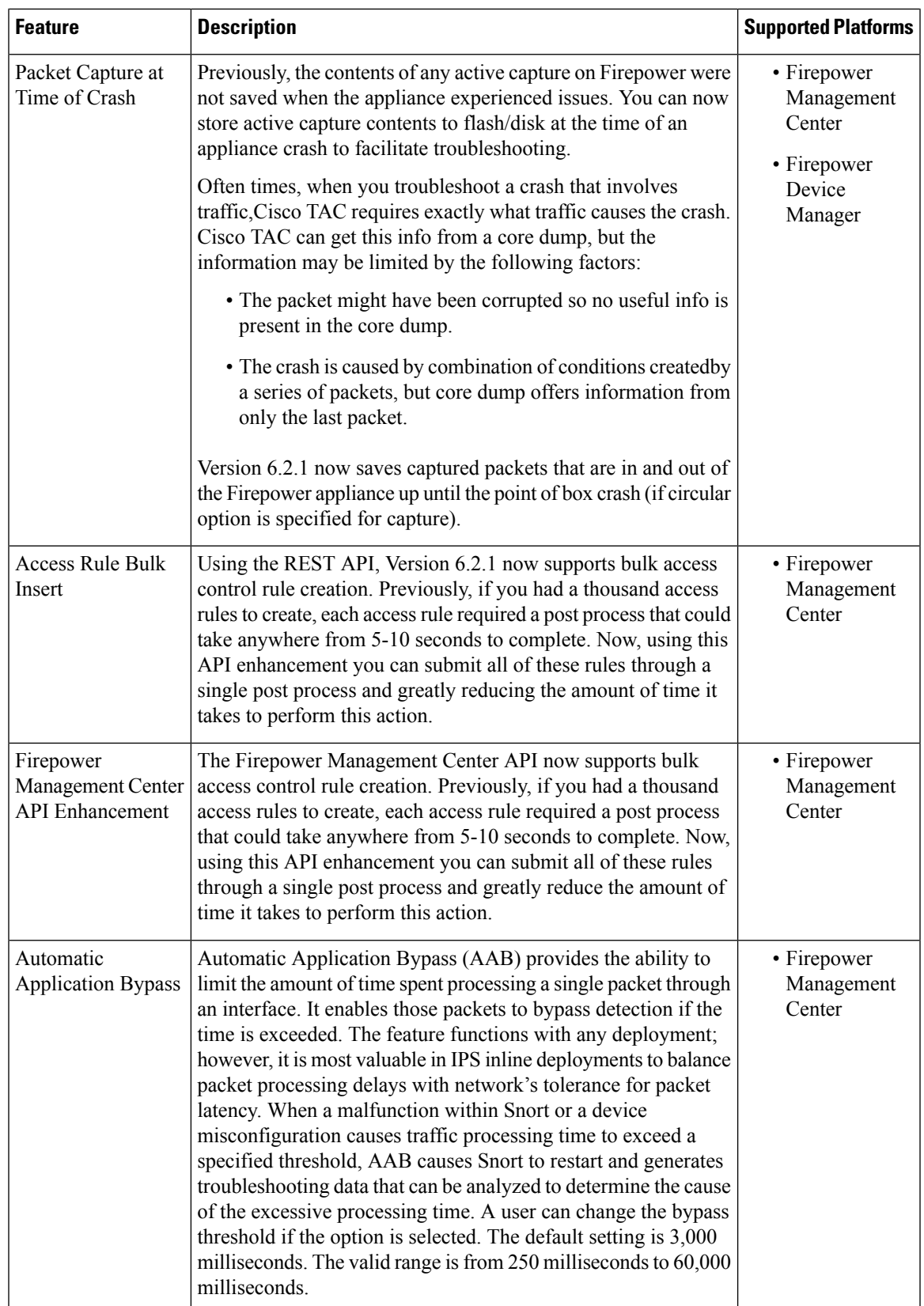

I

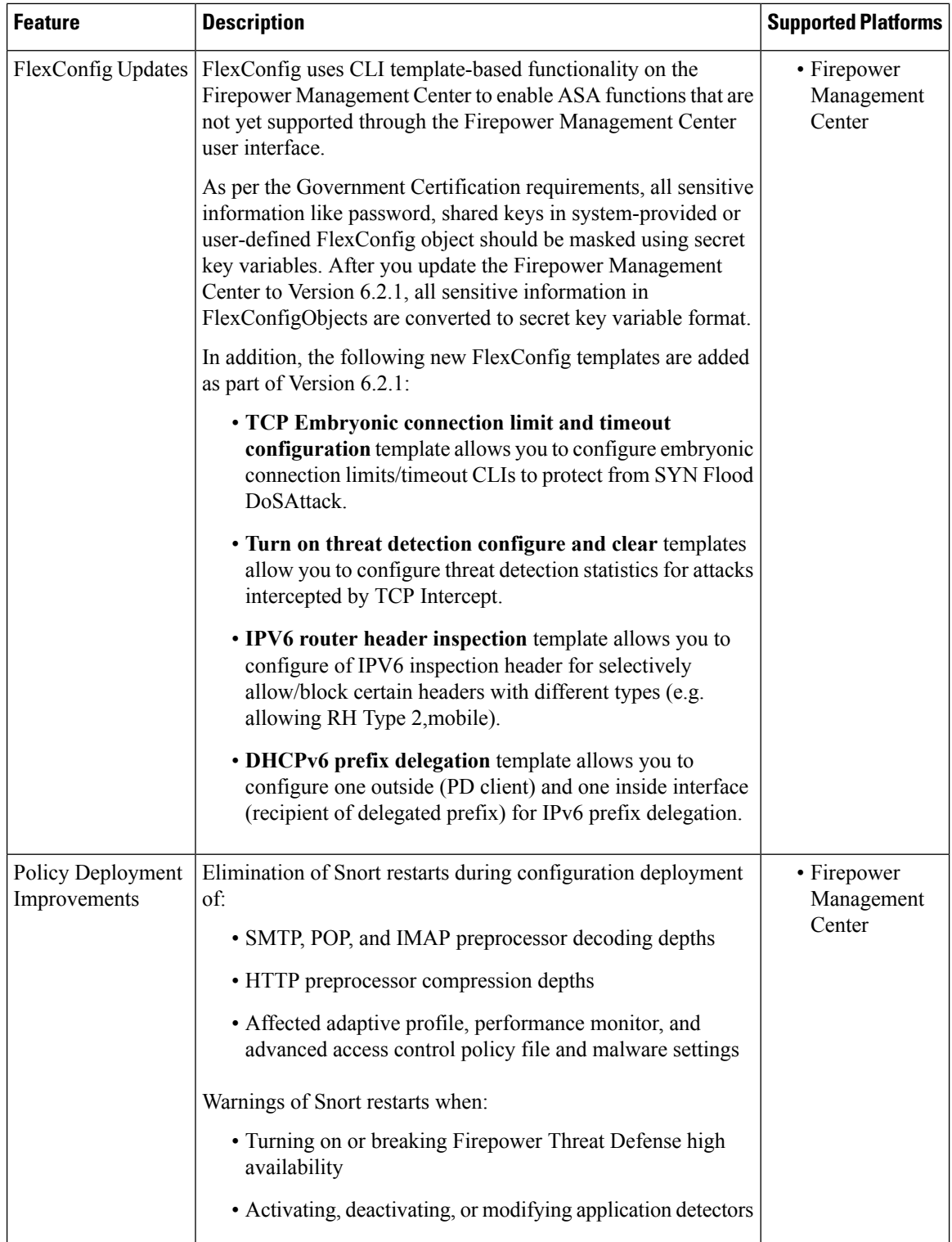

L

 $\overline{\phantom{a}}$ 

| <b>Feature</b>                                             | <b>Description</b>                                                                                                    | <b>Supported Platforms</b>                                              |
|------------------------------------------------------------|----------------------------------------------------------------------------------------------------|-------------------------------------------------------------------------|
| CLI Command to<br>Control TCP<br>Sequence<br>Randomization | Each TCP packet carries two sequence numbers. FTD devices,<br>by default, randomizes the sequence numbers in both the inbound<br>and outbound directions. This feature provides the ability to<br>enable and disable this randomization via the command line.<br>If necessary, to confirm TCP randomization is disabled, collect<br>TCP packets on inside and outside interface. For the same packet<br>on inside and outside interface sequence numbers will remain<br>the same. | • Firepower<br>Management<br>Center<br>• Firepower<br>Device<br>Manager |

**Table 2: New Features in Version 6.2.1: Government Certification Support**

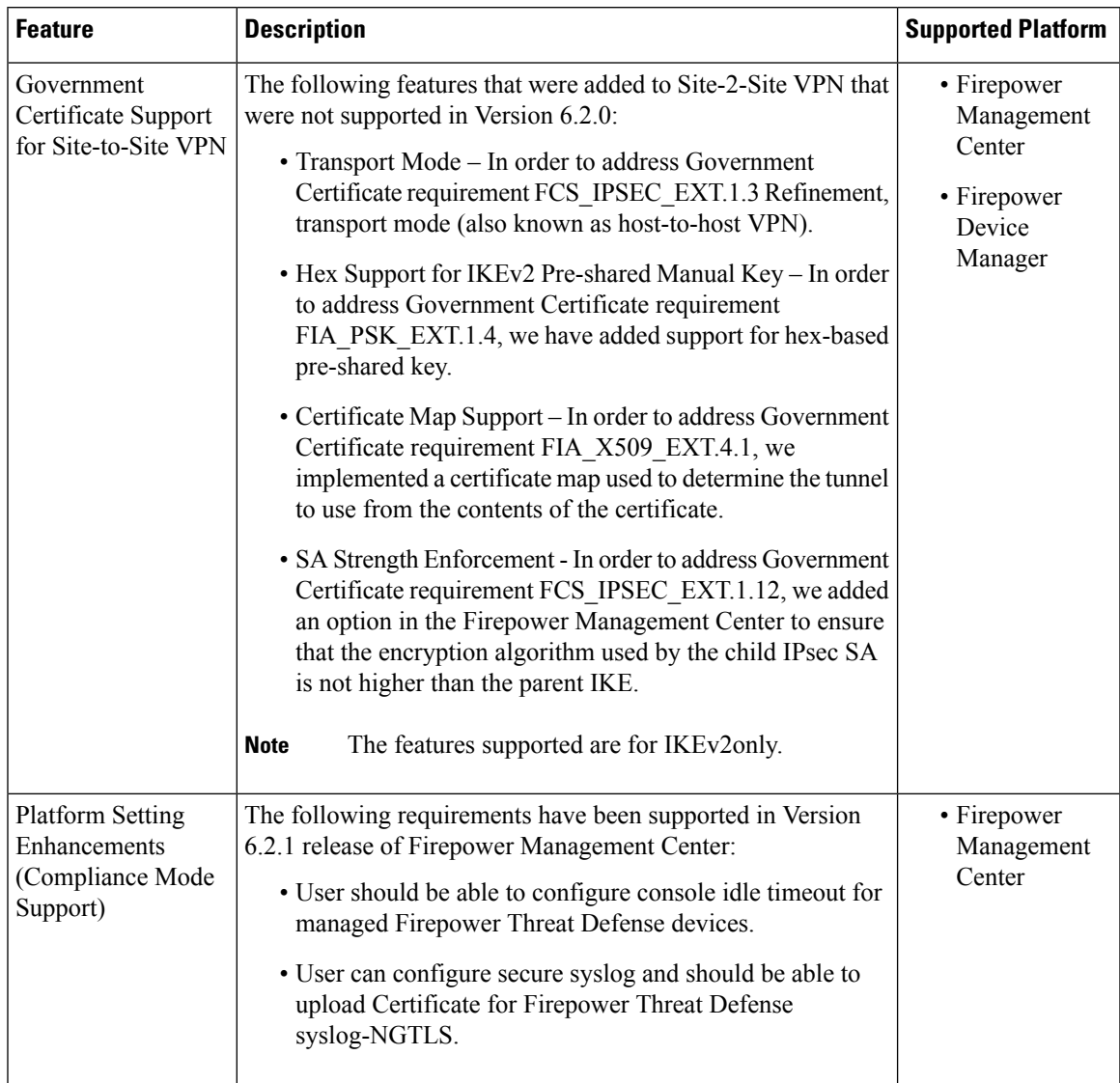

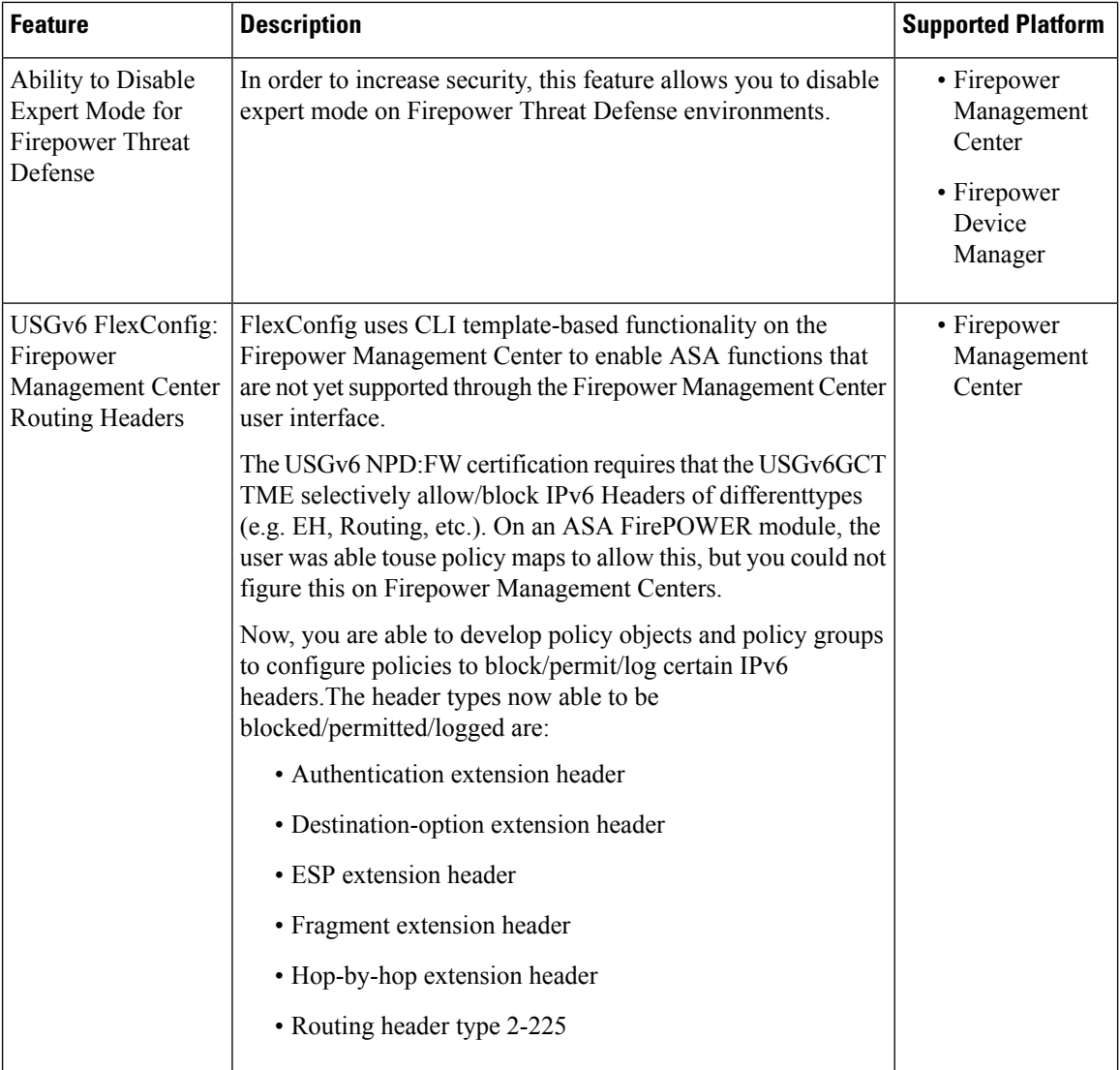

The following functionality changed in Version 6.2.1:

• Updating from Version 6.2.0.1 or a subsquent 6.2.0.x patch to Version 6.2.1 removes the Intelligent Application Bypass (IAB) **All applications including unidentified application** option from the user interface.

If this option is enabled when you update to Version 6.2.1, and your access control policy does not contain bypassable application and filter configurations, the user interface hasthe following unexpected behaviors:

- IAB is enabled, but the **All applications including unidentified applications** option is no longer present.
- The IAB configuration page displays **1 Applications/Filters**, incorrectly indicating that you have configured one application or filter.
- The Selected Applications and Filters window in the applications and filters editor displays either deleted (Firepower Management Center, ASA with FirePOWER Services) or Any Application (ASA FirePOWER module managed by ASDM).

Ш

# <span id="page-20-0"></span>**Changed Behavior and Functionality**

The system exhibits the following behavior changes in Version 6.2.2:

### **URL Filtering on Lower-Memory Devices**

**Supported Platforms:** Lower-memory devices (7000 Family and the following ASA models: ASA 5506-X, ASA 5506H-X, ASA 5506W-X, ASA 5508-X, ASA 5512-X, ASA 5515-X, ASA 5516-X, and ASA 5525-X)

**Introduced In:** Version 6.1.0.3 and Version 6.2.0.1

If you are updating from Version 6.2.0, you may notice that the system now performs cloud lookups to determine category and reputation for websites not in the local database on lower-memory devices.

If you are updating from Version 6.2.0.1 or a later 6.2.0.x patch the system already exhibits this behavior.

This change was implemented because due to memory limitations, some device models perform most URL filtering with a smaller, less granular, set of categories and reputations. For example, even if a parent URL's subsites have different URL categories and reputations, some devices may store only the parent URL's data.

### <span id="page-20-1"></span>**Deprecated Functionality**

The following feature is deprecated functionality in Verison 6.2.2:

• The **configure** snort preserve-connections {enable | disable} CLI command is not available on managed devices running Firepower Threat Defense in Version 6.2.2.

 $\mathbf I$ 

i.

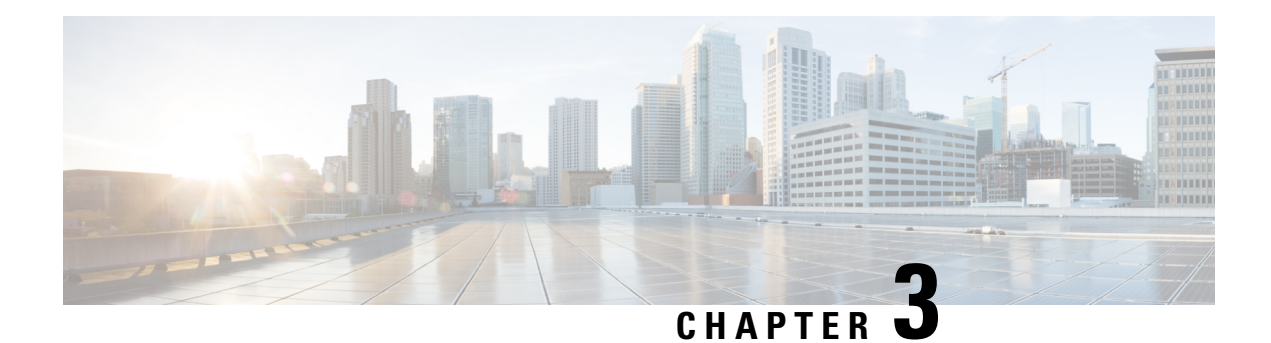

# <span id="page-22-0"></span>**Platforms and Environments**

The following sections describe the supported platforms and environments in Version 6.2.2, as well as compatibility guidelines:

- Supported Platforms and [Environments,](#page-22-1) on page 19
- Integrated Product [Compatibility,](#page-25-0) on page 22
- Web Browser [Compatibility](#page-25-1) for Version 6.2.2, on page 22
- Screen Resolution [Compatibility,](#page-26-0) on page 23

# <span id="page-22-1"></span>**Supported Platforms and Environments**

Specific manager-device compatibility depends on the version of both the manager and device. A Firepower Management Center running Version 6.2.2 can manage the following devices:

- Firepower 2100 series devices—Version 6.2.1, Version 6.2.2
- All other Firepower devices—Version 6.1.0 or later, Version 6.2.0 or later, Version 6.2.2 or later

However, keep in mind that many features depend on the version of the system running on the device. Even if a Firepower Management Center is running Version 6.2.2, your deployment may not support all its features until you also update managed devices to Version 6.2.2.

We *strongly* recommend upgrading the Firepower Management Center to the same maintenance release or later as the version you upgrade the managed device to. As an example, we recommend a Firepower Management Center run at least Version 6.2.2.1 before you upgrade a managed device to Version 6.2.2.1.

For smaller deployments, you can manage devices either locally or with a Firepower Management Center. On specific platforms, you can use Firepower Device Manager to manage Firepower Threat Defense. You can also use ASDM to manage ASA FirePOWER modules. You can use only one management method for a device at a time.

### **Supported Firepower Management Center**

The following table lists supported Firepower Management Center platforms, and their operating system or hosting environment requirements.

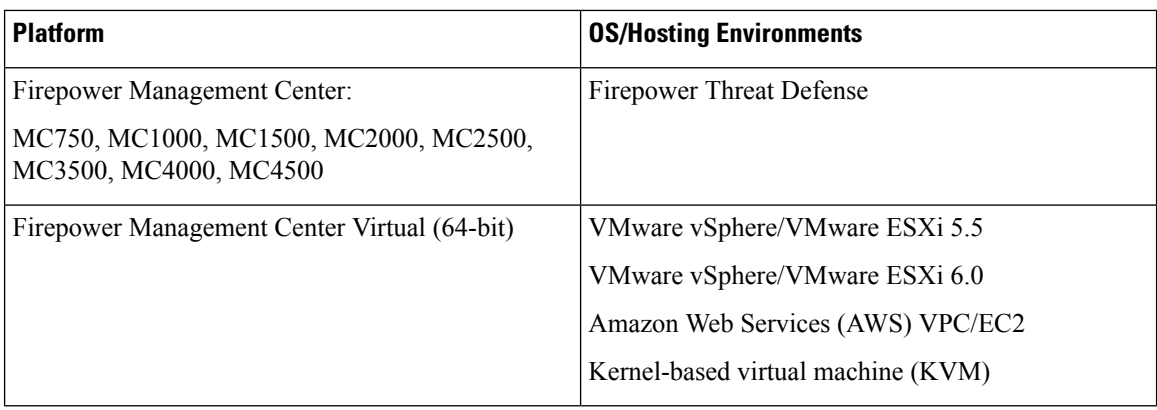

### **Supported Devices in Version 6.2.2**

The following table lists supported device platforms and their supported implementations, management methods, and operating system or hosting environment requirements.

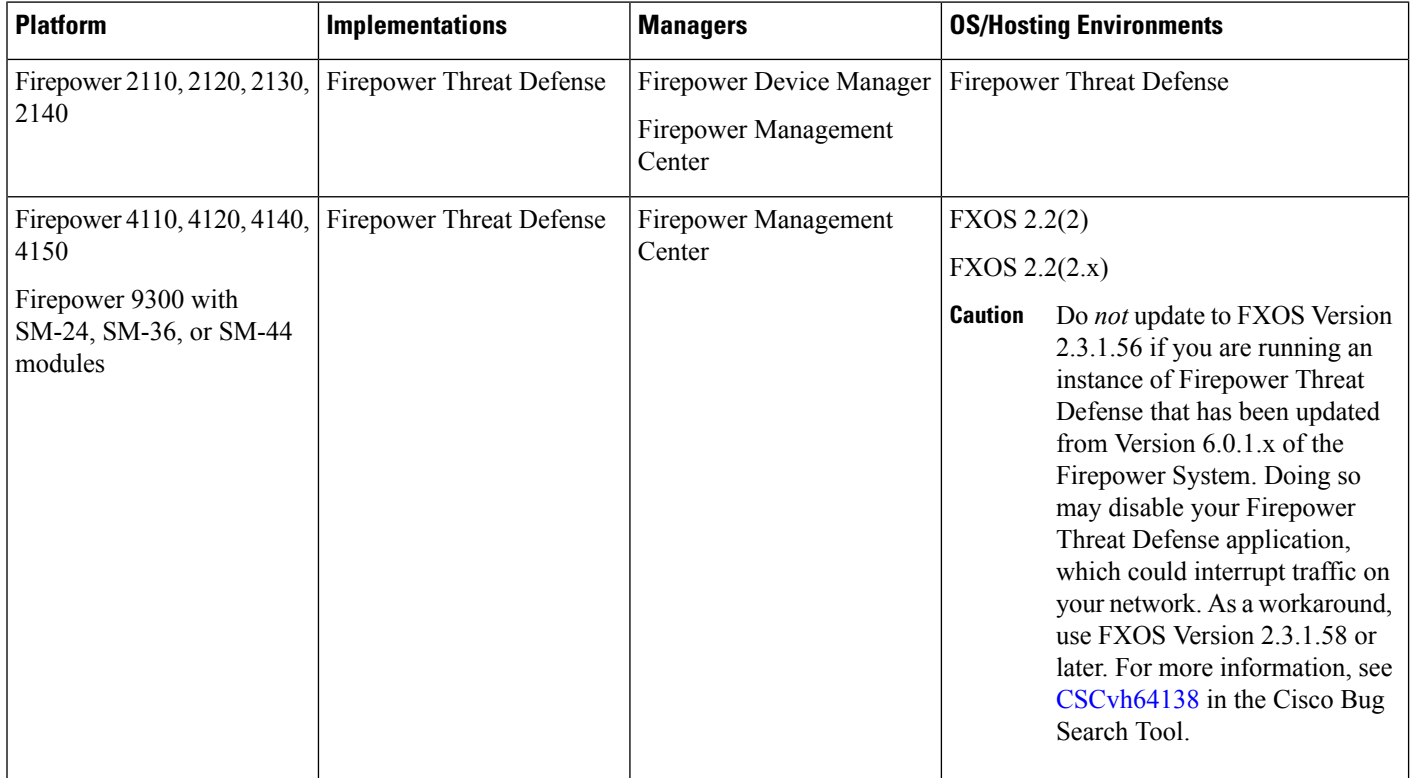

I

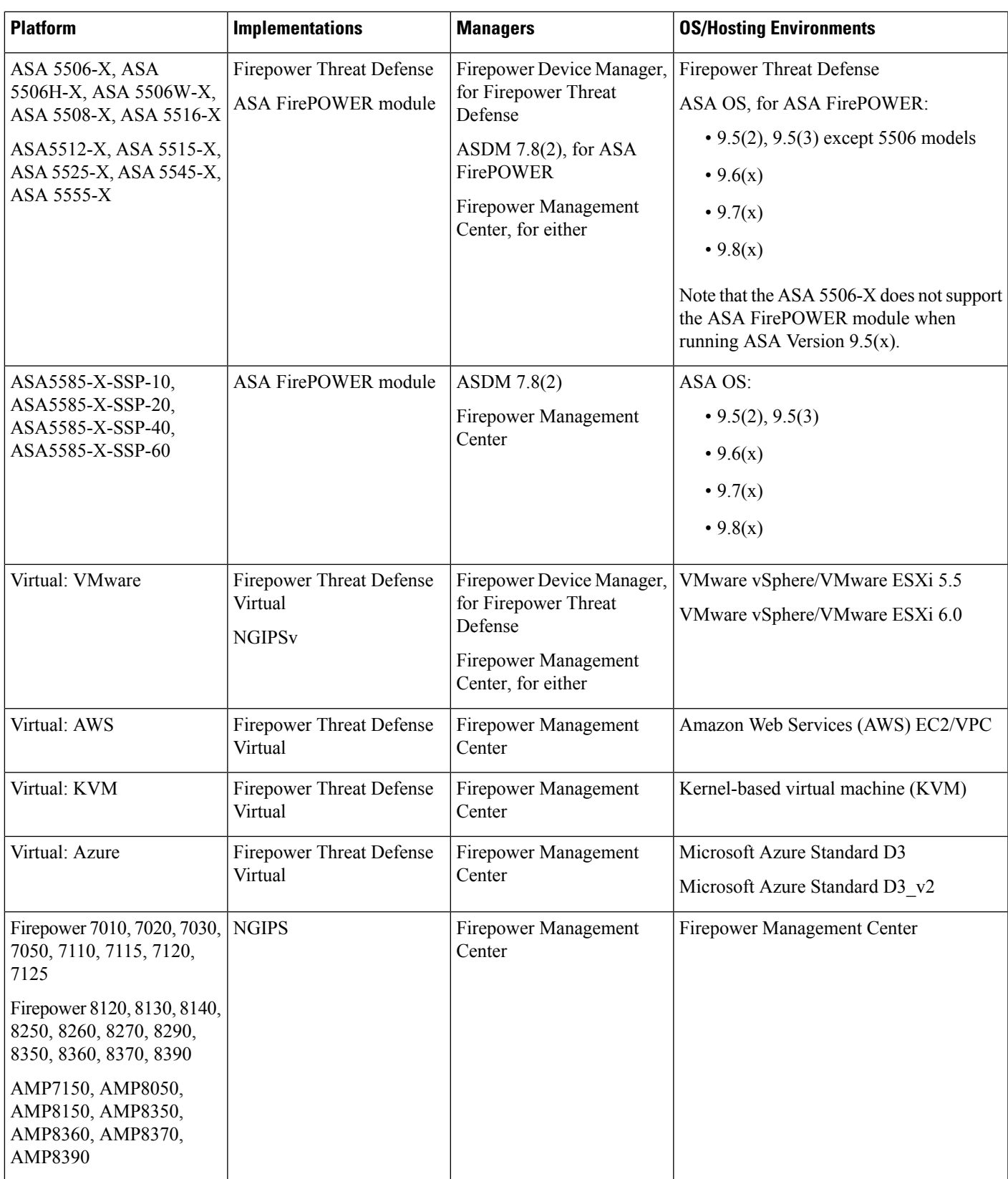

# <span id="page-25-0"></span>**Integrated Product Compatibility**

You can integrate a variety of products with Firepower, including:

- Cisco Identity Services Engine (ISE and ISE-PIC)
- Cisco AMP Threat Grid
- Cisco Terminal Services (TS) Agent
- Cisco AnyConnect Secure Mobility Client
- Cisco Firepower System User Agent

See the Firepower System [Compatibility](https://www.cisco.com/c/en/us/td/docs/security/firepower/compatibility/firepower-compatibility.html) Guide for required versions of these integrated products,.

### <span id="page-25-1"></span>**Web Browser Compatibility for Version 6.2.2**

The Firepower web interfaces for Version 6.2.2 have been tested on the following browsers:

#### **Table 3: Supported Web Browsers**

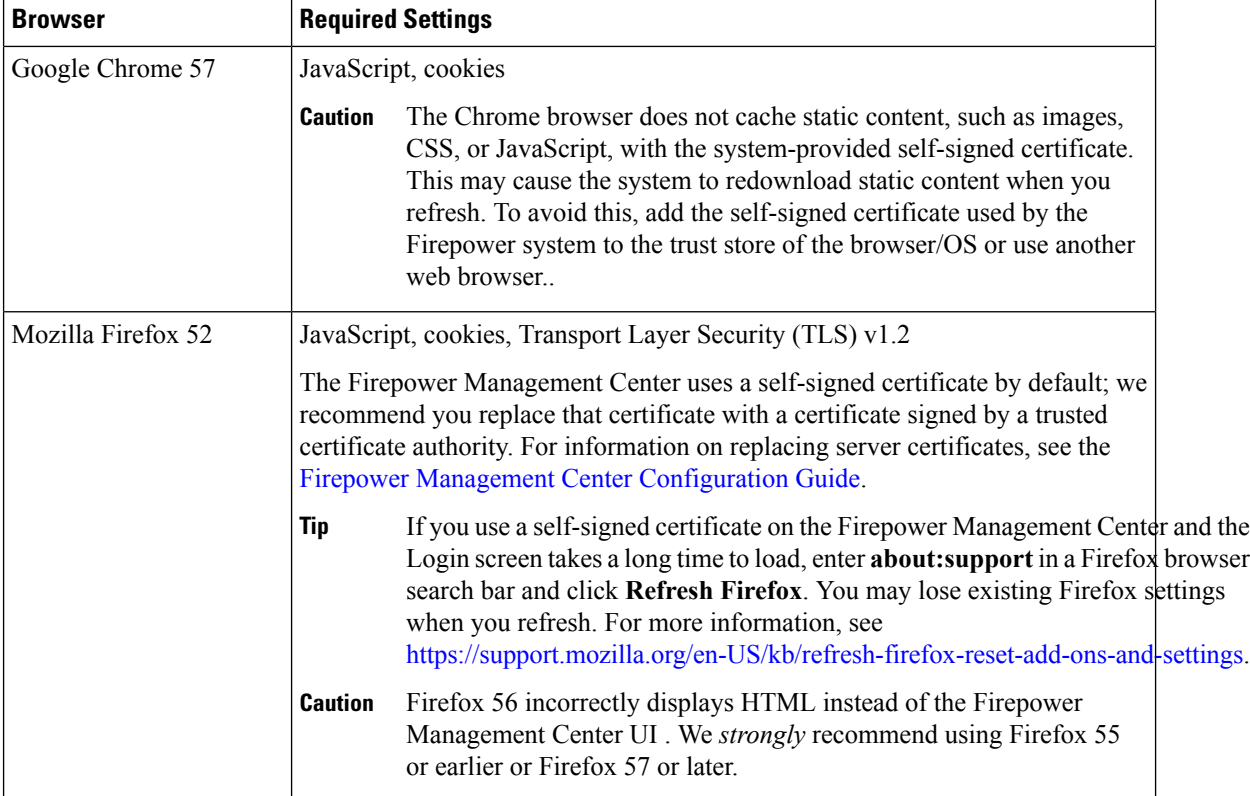

Ш

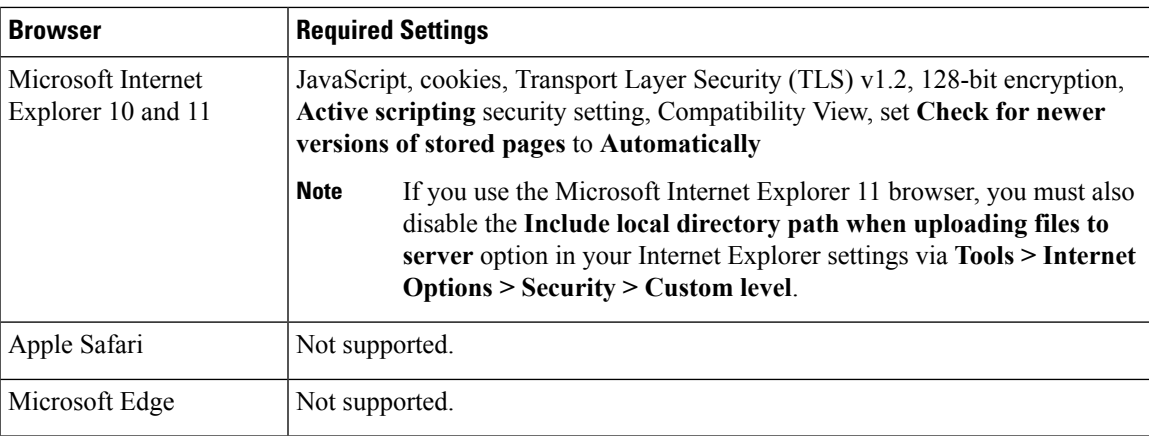

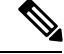

**Note**

Many browsers use Transport Layer Security (TLS) v1.3 by default. If you have an active SSL policy and your browser uses TLSv1.3, websites that support TLSv1.3 fail to load As a workaround, configure your managed device to remove extension 43 (TLS 1.3) from ClientHello negotiation. See this [software](https://www.cisco.com/c/en/us/td/docs/security/firepower/SA/SW_Advisory_CSCvh22181.html) advisory for more information.

# <span id="page-26-0"></span>**Screen Resolution Compatibility**

Firepower user interfaces are not compatible with lower screen resolutions than those recommended in the following table:

### **Table 4: Recommended Screen Resolutions**

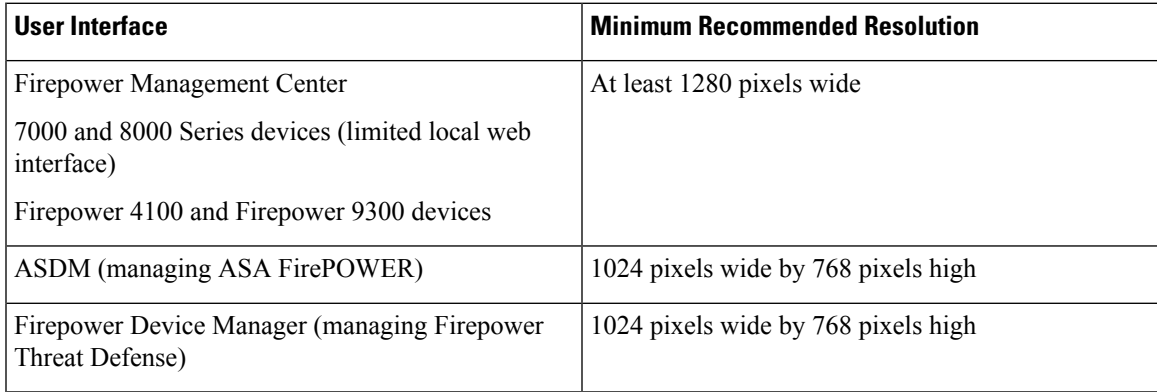

I

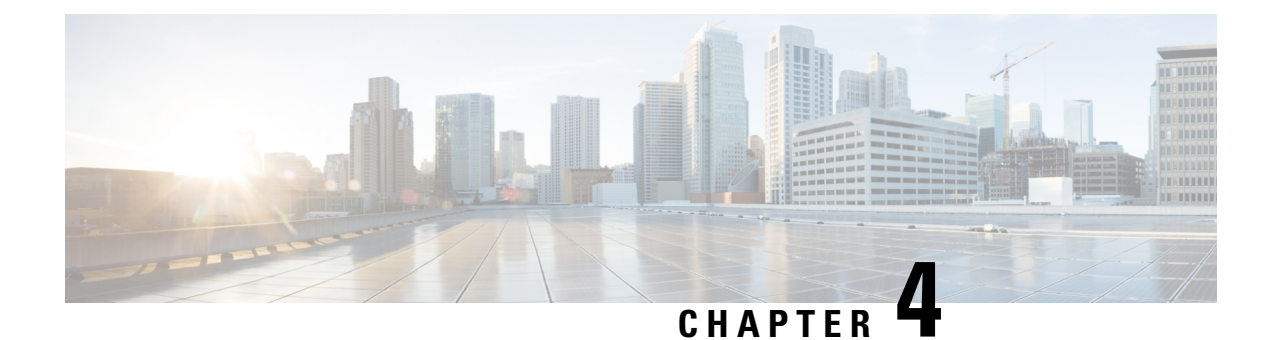

# <span id="page-28-0"></span>**Terminology and Documentation in Version 6.2.2**

- [Terminology](#page-28-1) for Version 6.2.2, on page 25
- [Documentation](#page-29-0) for Version 6.2.2, on page 26
- Known [Documentation](#page-29-1) Issues in Version 6.2.2, on page 26

# <span id="page-28-1"></span>**Terminology for Version 6.2.2**

The terminology and branding used in Version 6.2.2 may differ from the terminology used in previous releases, as summarized in the following table. For more information about terminology and branding changes, see the Firepower [Compatibility](https://www.cisco.com/c/en/us/td/docs/security/firepower/compatibility/firepower-compatibility.html) Guide.

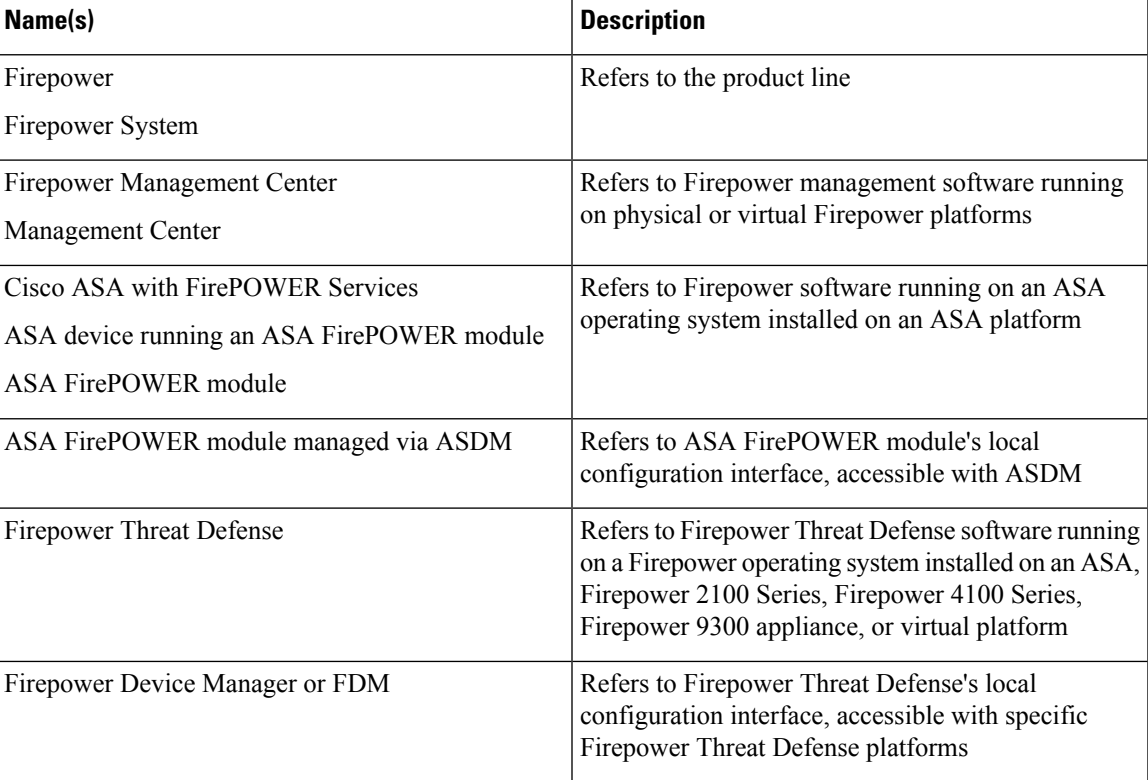

#### **Table 5: Product Terminology and Branding in Version 6.2.2**

### <span id="page-29-0"></span>**Documentation for Version 6.2.2**

The following documents were updated for Version 6.2.2 to reflect the addition of new features and functionality and to address reported documentation issues:

- Firepower Management Center [Configuration](https://www.cisco.com/c/en/us/td/docs/security/firepower/622/configuration/guide/fpmc-config-guide-v622.html) Guide and online help
- Cisco Firepower Threat Defense [Configuration](https://www.cisco.com/c/en/us/td/docs/security/firepower/622/fdm/fptd-fdm-config-guide-622.html) Guide for Firepower Device Manager and online help
- [Command](https://www.cisco.com/c/en/us/td/docs/security/firepower/622/fdm/fptd-fdm-config-guide-622.html) Reference for Firepower Threat Defense
- ASA with FirePOWER Services Local Management [Configuration](https://www.cisco.com/c/en/us/td/docs/security/firepower/622/asa-fp-services/asa-with-firepower-services-local-management-configuration-guide-v622.html) Guide
- [Command](https://www.cisco.com/c/en/us/td/docs/security/firepower/command_ref/b_Command_Reference_for_Firepower_Threat_Defense.html) Reference for Firepower Threat Defense
- Cisco Firepower Threat Defense Virtual Using Firepower Device Manager [Deployment](https://www.cisco.com/c/en/us/td/docs/security/firepower/quick_start/vmware/ftdv/ftdv-fdm-vmware-qsg.html) Quick Start [Guide](https://www.cisco.com/c/en/us/td/docs/security/firepower/quick_start/vmware/ftdv/ftdv-fdm-vmware-qsg.html)
- Cisco Firepower 2100 Series Hardware [Installation](https://www.cisco.com/c/en/us/td/docs/security/firepower/2100/hw/guide/b_install_guide_2100.html) Guide
- Regulatory Compliance and Safety [Information—Cisco](https://www.cisco.com/c/dam/en/us/td/docs/security/firepower/2100/hw/regulatory/compliance/RCSI-0318-book.pdf?dtid=osscdc000283) Firepower 2100 Series
- Cisco Firepower Threat Defense for the Firepower 2100 Series Using Firepower [Management](https://www.cisco.com/c/en/us/td/docs/security/firepower/quick_start/fp2100/ftd-fmc-2100-qsg.html) Center [Quick](https://www.cisco.com/c/en/us/td/docs/security/firepower/quick_start/fp2100/ftd-fmc-2100-qsg.html) Start Guide
- Cisco Firepower Threat Defense for the Firepower 2100 Series Using Firepower Device Manager Quick Start [Guide](https://www.cisco.com/c/en/us/td/docs/security/firepower/quick_start/fp2100/ftd-fdm-2100-qsg.html)
- Cisco [Firepower](https://www.cisco.com/c/en/us/td/docs/security/firepower/2100/faults/621/FirepowerFaultsErrorsRef_2100_Series.html) 2100 Series Faults and Error Messages
- Cisco FXOS [Troubleshooting](https://www.cisco.com/c/en/us/td/docs/security/firepower/2100/troubleshoot_fxos/b_2100_CLI_Troubleshoot/about_the_firepower_2100_security_appliance_cli.html) Guide for the Firepower 2100 Series
- Firepower System Event Streamer [Integration](https://www.cisco.com/c/en/us/td/docs/security/firepower/622/api/eStreamer/EventStreamerIntegrationGuide_622.html) Guide
- [Firepower](https://www.cisco.com/�/�www.cisco.com/�c/�en/�us/�td/�docs/�security/�firepower/�622/�api/�REST/�Firepower_�REST_�API_�Quick_�Start_�Guide_�622.html) REST API Quick Start Guide
- Cisco Firepower [Compatibility](https://www.cisco.com/c/en/us/td/docs/security/firepower/compatibility/firepower-compatibility.html) Guide
- Open Source Used in [Firepower](http://www.cisco.com/c/dam/en/us/td/docs/security/firepower/622/license/opensource/Open-Source-Cisco-Firepower-v622.pdf) System Version 6.2.2
- Cisco [Firepower](https://www.cisco.com/c/en/us/td/docs/security/firepower/roadmap/firepower-licenseroadmap.html) System Feature Licenses

For additional information about updating and configuring your system, see the documents in the [Cisco](https://www.cisco.com/c/en/us/td/docs/security/firepower/roadmap/firepower-roadmap.html) Firepower System [Documentation](https://www.cisco.com/c/en/us/td/docs/security/firepower/roadmap/firepower-roadmap.html) Roadmap.

For the ASA documentation roadmap and release notes (including known issues) for parallel ASA versions, see Navigating the Cisco ASA Series [Documentation.](https://www.cisco.com/c/en/us/td/docs/security/asa/roadmap/asaroadmap.html)

For the FXOS documentation roadmap and release notes (including known issues) for parallel FXOS versions, see Navigating the Cisco FXOS [Documentation](https://www.cisco.com/c/en/us/td/docs/security/firepower/fxos/roadmap/fxos-roadmap.html).

### <span id="page-29-1"></span>**Known Documentation Issues in Version 6.2.2**

• The Firepower Management Center [Configuration](https://www.cisco.com/c/en/us/td/docs/security/firepower/622/configuration/guide/fpmc-config-guide-v622.html) Guide does not state that if you deploy an access control rule, SSL rule, or identity rule with geolocation network conditions and the system detects an IP address that appears to be moving from country to country, the system incorrectly reports the continent rule as **unknown** country.

• Online help is missing some information about Cisco Threat Intelligence Director configuration. Specifically, the topic **Configure Policies to Support TID** is missing information about SSL. The missing information is: *If you choose Intrusion Prevention as the default action for the access control policy and* you want to decrypt traffic for TID detection, associate an SSL policy with the access control policy; see *the topic "Associating Other Policies with Access Control* in the *Firepower Management Center Configuration Guide.* The Firepower Management Center [Configuration](https://www.cisco.com/c/en/us/td/docs/security/firepower/622/configuration/guide/fpmc-config-guide-v622/threat_intelligence_director_tid.html#id_55372) Guide Version 6.2.2 is correct.

I

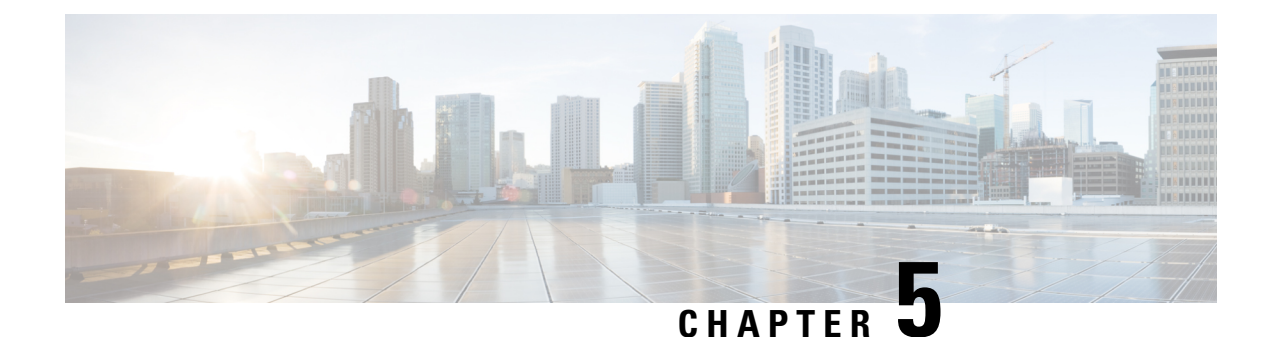

# <span id="page-32-0"></span>**Before You Update: Important Notes**

Before you update, familiarize yourself with the update process, the system's behavior during the update, compatibility issues, and required pre or post-update configuration changes.

For Firepower 4100/9300 chassis with FTD, do *not* update to FXOS Version 2.3.1.56 if you updated Firepower Threat Defense from Version 6.0.1.x. This can disable FTD and interrupt traffic on your network. For more

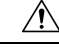

**Caution**

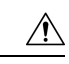

**Caution**

Do *not* manually reboot, shut down the system, or restart the update until you see the login prompt. The system may appear inactive during prechecks; this is expected. If you encounter issues with the update, contact Cisco TAC.

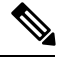

Do not enable common criteria (CC) or UCAPL mode on 8000 series devices running Version 6.2.2. If you do, the device may fail file system integrity checks (FSIC) and become unresponsive. If this happens, you must reimage. We recommend you upgrade to Version 6.2.2.1+ before you enable security certifications compliance. **Note**

For more information, see:

• When to Update versus [Reimage/Redeploy,](#page-33-0) on page 30

information, see [CSCvh64138](https://bst.cloudapps.cisco.com/bugsearch/bug/CSCvh64138) in the Cisco Bug Search Tool.

- Update Paths to [Version](#page-33-1) 6.2.2, on page 30
- Update Sequence [Guidelines,](#page-36-0) on page 33
- [Pre-Update](#page-39-1) Readiness Checks, on page 36
- Pre-Update [Configuration](#page-41-0) and Event Backups, on page 38
- Patch or Hotfix for New Dynamic Analysis CA [Certificate,](#page-41-1) on page 38
- Traffic Flow and [Inspection](#page-42-0) During the Update, on page 39
- Time and Disk Space [Requirements](#page-46-0) For Version 6.2.2, on page 43

### <span id="page-33-0"></span>**When to Update versus Reimage/Redeploy**

In most cases, we recommend you upgrade. However, you must reimage physical devices or redeploy virtual appliances in the following cases:

- Switching device implementations—You want to switch your ASA 5500-X series device between ASA with FirePOWER Services and Firepower Threat Defense.
- Switching management methods—You want to switch management of Firepower Threat Defense between a Firepower Management Center and Firepower Device Manager, and the initially installed version on the device was Version 6.0.1.
- Switching virtual hosting environments—You want to recreate a virtual appliance in a new hosting environment. For example, if you are using Firepower Threat Defense Virtual for VMware but want to deploy in AWS, you must deploy a fresh virtual device.
- New platforms—You want to deploy Firepower Threat Defense Virtual for VMware managed by Firepower Device Manager. This environment is newly supported in Version 6.2.2.
- Other—You are unable or disinclined to follow the required update path as described in [Update](#page-33-1) Paths to [Version](#page-33-1) 6.2.2, on page 30.

For details on reimaging/redeploying, see Reimage or [Redeploy](#page-58-2) Version 6.2.2, on page 55. For details on switching device implementations, management methods, or virtual hosting environments, see Switching Implementation, Management Method, or Hosting.

### <span id="page-33-1"></span>**Update Paths to Version 6.2.2**

To update to Version 6.2.2, you must be running the following Firepower versions:

- Firepower Management Center—Version 6.2.0.x or Version 6.2.1
- Firepower 2100 series with Firepower Threat Defense—Version 6.2.1
- All other devices—Version 6.2.0.x

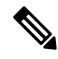

Version 6.2.1 is no longer available. We strongly recommend updating Firepower Management Centers or Firepower 2100 Series devices running Version 6.2.1 to Version 6.2.2, and then to a subsequent patch of Version 6.2.2.x to take advantage of resolved defects and vulnerabilities. **Note**

If you update from one major update to another, updating may cause or require significant configuration changes that you must address such as more memory or policy configuration. For example, the Version 6.2.0 update eliminates nested correlation rules, and you may need to take action related to this change.

Another example, updating a Firepower Management Center to Version 6.0 may cause traffic outages and system issues if you are are managing devices running X, Y, or earlier. Before you begin the update to Version 6.0, edit the access control policies deployed to those devices, disable the **Retry URL cache miss lookup** option on the Advanced Options section of the Access Control window, then redeploy. To review the release notes for each destination version on your update path, see the [Release](https://www.cisco.com/c/en/us/support/security/defense-center/products-release-notes-list.html) Notes page.

### **Firepower Management Center Update Paths**

The following table describes update paths for Firepower Management Centers, including Firepower Management Center Virtual:

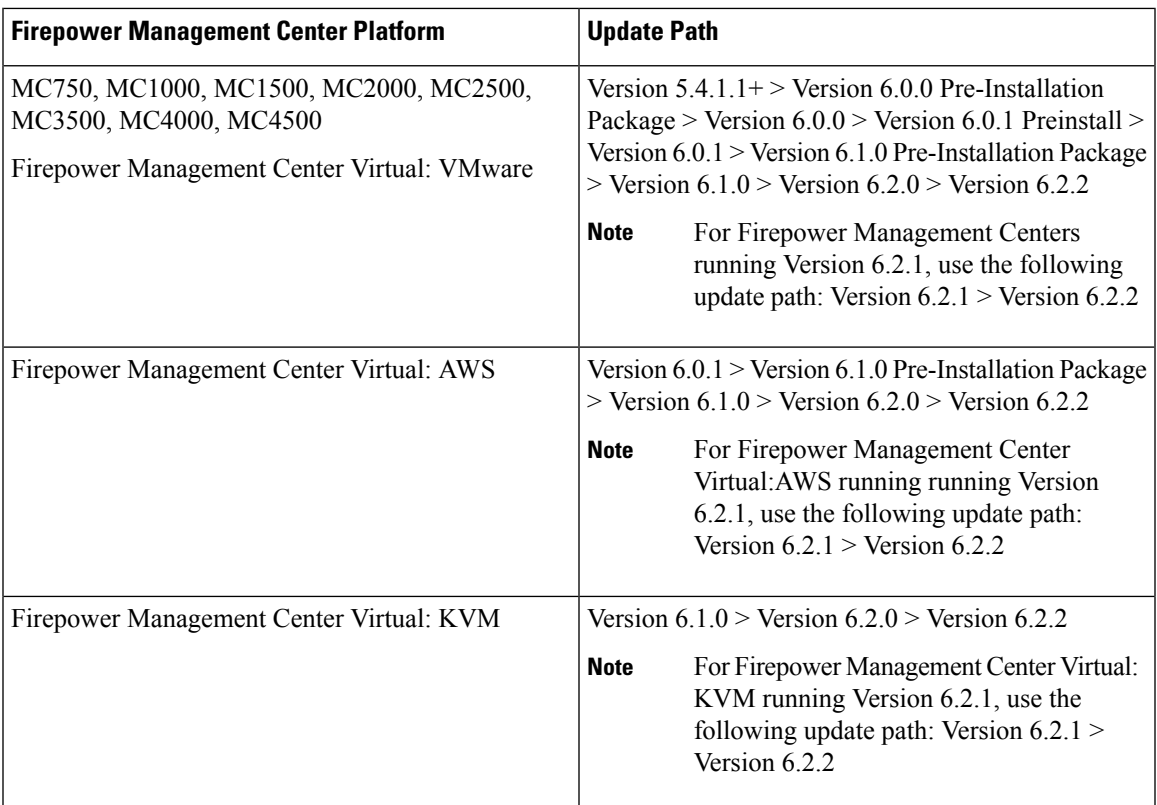

### **Firepower Threat Defense Update Paths—With Firepower Management Center**

This table describes update paths for Firepower Threat Defense devices managed by a Firepower Management Center.

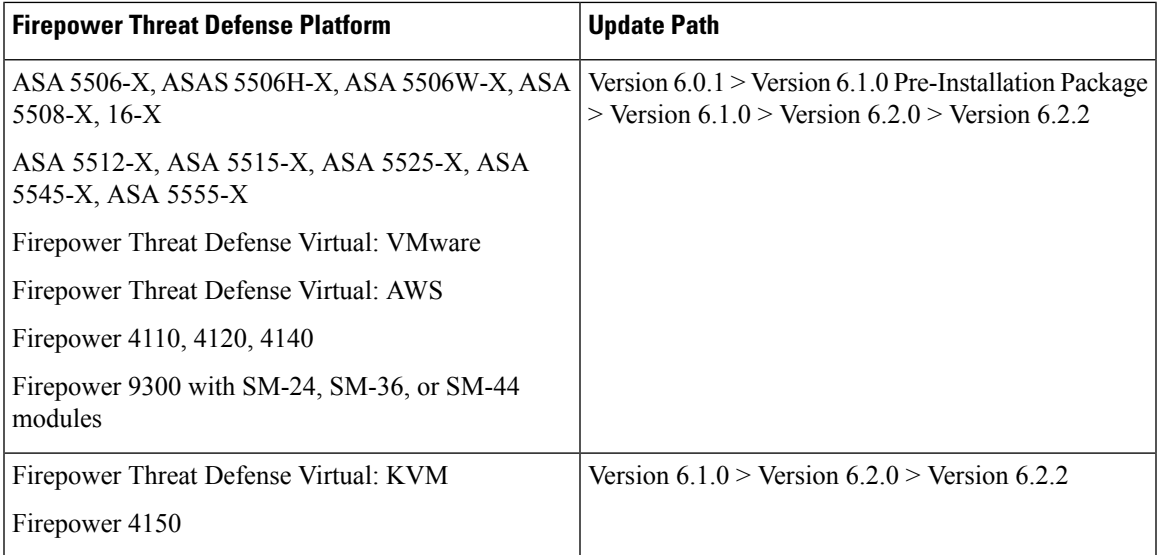

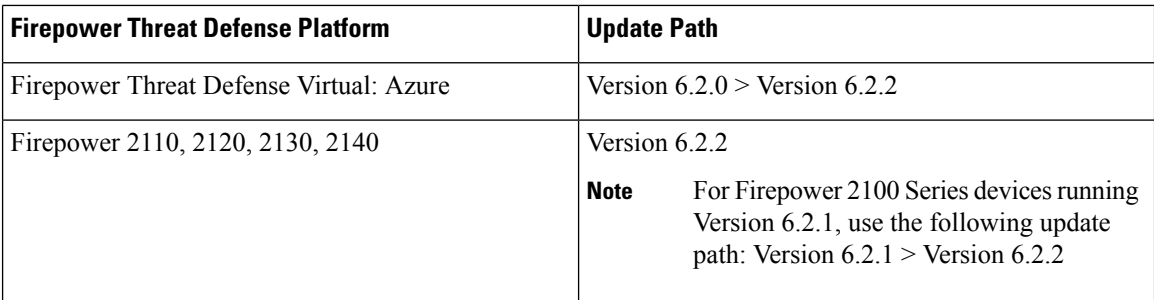

### **Firepower Threat Defense Update Paths—With Firepower Device Manager**

This table describes update paths for Firepower Threat Defense devices managed by Firepower Device Manager.

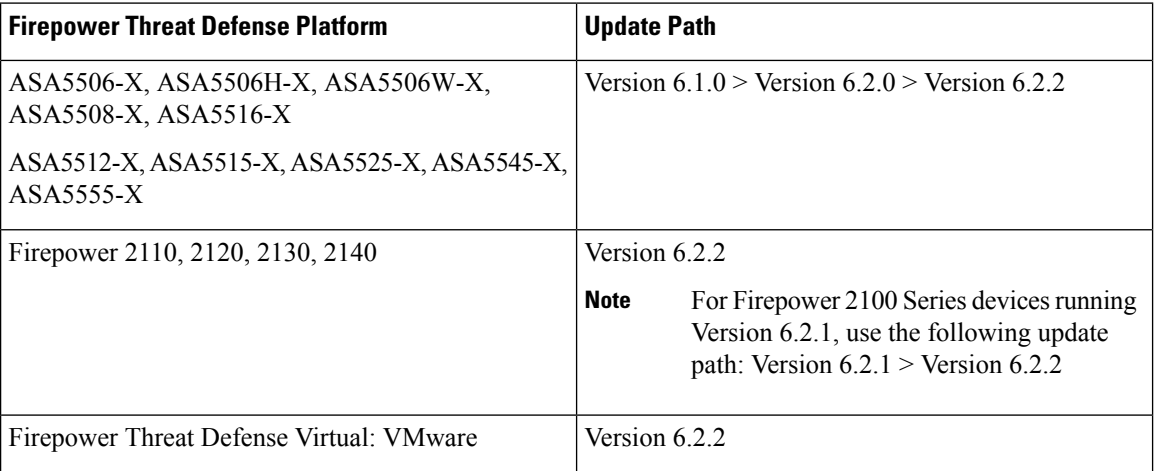

### **NGIPS Update Paths—With Firepower Management Center**

This table describes update paths for NGIPS devices (including ASA FirePOWER modules) managed by a Firepower Management Center.

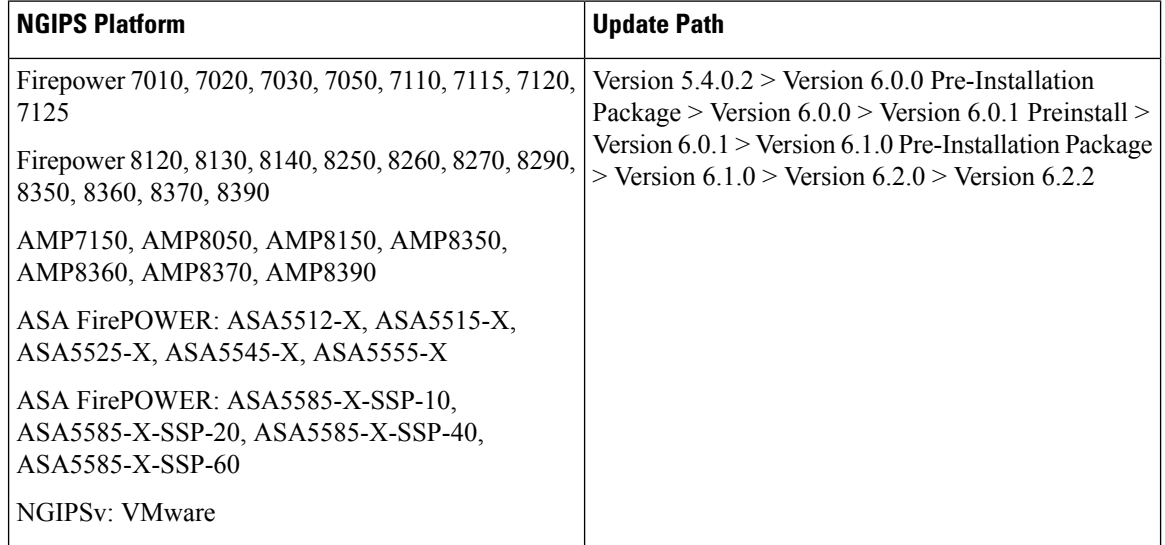
Ш

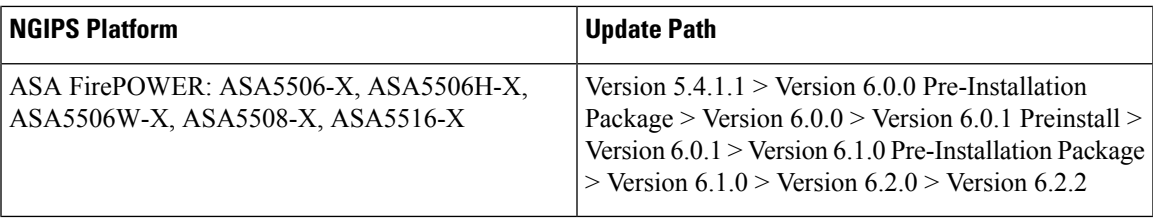

#### **NGIPS Update Paths—ASA FirePOWER with ASDM**

This table describes update paths for ASA FirePOWER modules managed by ASDM.

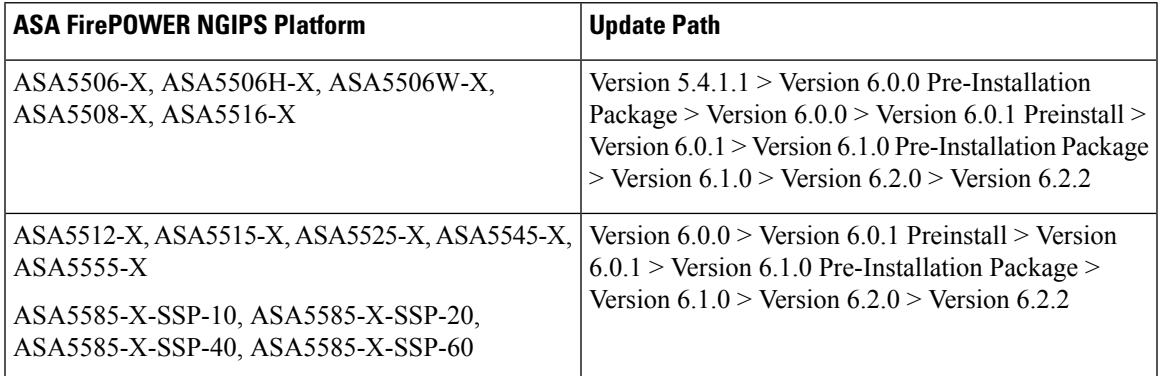

### <span id="page-36-1"></span>**Update Sequence Guidelines**

The following sections describe update sequences for deployments that include appliances that you linked for performance or redundancy:

- Update Sequence for Firepower [Management](#page-36-0) Centers in High Availability, on page 33
- Update Sequence for High [Availability](#page-37-0) Firepower Threat Defense Devices, on page 34
- Update Sequence for Clustered [Firepower](#page-38-0) Threat Defense Devices, on page 35
- Update Sequence for 7000 and 8000 Series Devices in High [Availability,](#page-38-1) on page 35
- Update Sequence for High Availability 7000 and 8000 Series Devices in Inline [Deployment,](#page-38-2) on page [35](#page-38-2)
- Update [Sequence](#page-39-0) for Stacked 8000 Series Devices, on page 36

#### <span id="page-36-0"></span>**Update Sequence for Firepower Management Centers in High Availability**

This procedure explains how to upgrade the Firepower software on Firepower Management Centers in a high availability pair.

Do not simultaneously update Firepower Management Centers in a high availaiblity pair. You upgrade peers one at a time. With synchronization paused, first upgrade the standby (or secondary), then the active (or primary). When the standby Firepower Management Center starts prechecks, its status switches from standby to active, so that both peers are active. This temporary state is called *split-brain* and is *not* supported except

during upgrade. Do *not* make or deploy configuration changes while the pair is split-brain; your changes will be lost after you upgrade the Firepower Management Centers and restart synchronization.

- **Step 1** Pause the synchronization of the active Firepower Management Center of the high availability pair with the High Availability tab of the Integration page ( **System > Integration**) as described in the Pausing [Communication](http://www-author.cisco.com/c/en/us/td/docs/security/firepower/621/configuration/guide/fpmc-config-guide-v621/firepower_management_center_high_availability.html#ID-2242-000004f4) Between Paired Firepower [Management](http://www-author.cisco.com/c/en/us/td/docs/security/firepower/621/configuration/guide/fpmc-config-guide-v621/firepower_management_center_high_availability.html#ID-2242-000004f4) Centers topic of the *Firepower Management Center Configuration Guide*.
- **Step 2** Update the standby Firepower [Management](#page-48-0) Center in the high availability pair. See the Update Firepower Management [Centers,](#page-48-0) on page 45 for more information.

The Firepower Management Center switches from standby to active so both Firepower Management Centers in the high availability pair are active.

- **Step 3** Update the other Firepower Management Center within the pair.
- **Step 4** Click **Make-Me-Active** on the High Availability tab of one of the Firepower Management Center web interfaces.

The Firepower Management Center you do not make active automatically switches to standby mode. Communication between the Firepower Management Center pairs automatically restarts.

#### <span id="page-37-0"></span>**Update Sequence for High Availability Firepower Threat Defense Devices**

Before you update Firepower Threat Defense, update the operating system on high availability Firepower 4100 series and Firepower 9300 devices to the most recent compatible FXOS version. For more information on FXOS versions, see the Firepower System [Compatibility](https://www.cisco.com/c/en/us/td/docs/security/firepower/compatibility/firepower-compatibility.html) Guide.

Make sure you update FXOS to the most recent compatible FXOS version for the *current* Firepower version, that is, the version you are updating *from*. You may have to update FXOS again after you update Firepower to Version 6.2.2.

 $\bigwedge$ 

You must always update the FXOS version on the *standby* device of a Firepower Threat Defense high availability pair. Do not update the FXOS version of the active device. **Caution**

- **Step 1** Update the FXOS version on the standby Firepower Threat Defense device within the high availability pair. See the [Cisco](https://www.cisco.com/c/en/us/td/docs/security/firepower/fxos/fxos222/release/notes/fxos222_rn.html) FXOS [Release](https://www.cisco.com/c/en/us/td/docs/security/firepower/fxos/fxos222/release/notes/fxos222_rn.html) Notes for more information.
- **Step 2** Click the **Switch Active Peer** icon next the high availability pair on the **Devices** > **Device Management** page to switch failover, so the standby Firepower Threat Defense device is now the active device. The Firepower Threat Defense device that was active is now in standby.
- **Step 3** Update the FXOS version on the new standby Firepower Threat Defense device.
- **Step 4** Update the [Firepower](#page-51-0) Threat Defense high availability pair to the most recent Firepower version. See Update Firepower Threat Defense Devices Using the Firepower [Management](#page-51-0) Center, on page 48 for more information.

When you install a Firepower update on Firepower Threat Defense devices in a high availability pair, the devices update one at a time. When the update starts, Firepower first applies it to the standby device, which goes into maintenance mode until any necessary processes restart and the device is processing traffic again. Firepower then updates the active device, which follows the same process.

### <span id="page-38-0"></span>**Update Sequence for Clustered Firepower Threat Defense Devices**

When you update Firepower 4100 or Firepower 9300 clusters running Firepower Threat Defense, the system updates the security modules one at a time—first the secondary security modules, then the primary security module. Modules operate in maintenance mode while they are updated.

During the primary security module update, although traffic inspection and handling continues normally, the system stops logging events. Event logging resumes after the full update is completed.

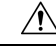

**Caution**

Updating FXOS reboots the device, which can affect traffic in a clustered environment until at least one module comes online. In an intra-chassis cluster, traffic drops if the cluster does not use an optional hardware bypass (fail-to-wire) module or if bypass is disabled. Traffic passes without inspection if bypass is enabled. In an inter-chassis cluster, traffic drops during the reboot if chassis reboots overlap before at least one module comes online; traffic is unaffected if there is no reboot overlap.

For more information, see the [Firepower](Firepower%20Threat%20Defense%20Cluster%20for%20the%20FXOS%20Chassis) Threat Defense Cluster for the FXOS Chassis chapter of the *Firepower Management Center Configuration Guide* and the About [Clustering](https://www.cisco.com/c/en/us/td/docs/security/firepower/fxos/fxos211/web-config/b_GUI_ConfigGuide_FXOS_211/logical_devices.html#concept_E0AA44EF3C8748BD94A7F5FBB91F2176) on theFXOS Chassis chapter of the *Cisco FXOS Firepower Chassis Manager Configuration Guide*.

Events for traffic processed during the logging downtime appear with out-of-sync timestamps after the update is completed. However, if the logging downtime was significant, the system may prune the oldest events before they can be logged.

### <span id="page-38-1"></span>**Update Sequence for 7000 and 8000 Series Devices in High Availability**

Use the Firepower Management Center to update 7000 or 8000 Series devices in a high availability pair. You cannot update using the devices' web interface. **Note**

When you install an update on 7000 and 8000 Series devices in a high availability pair, the system updates the devices one at a time. When the update starts, the system first applies it to the standby device, which goes into maintenance mode until any necessary processes restart and the device is processing traffic again. The system then updates the active device, which follows the same process.

### <span id="page-38-2"></span>**Update Sequence for High Availability 7000 and 8000 Series Devices in Inline Deployment**

When you install an update on 7000 Series or 8000 Series devices in high availability configured for inline deployment, the system performs the update on the devices one at a time. The system first applies it to the primary device, which goes into maintenance mode until any necessary processes restart and the device is processing traffic again. While the primary device updates in maintenance mode, the secondary device temporarily becomes primary and does not drop traffic. When the primary device update completes, the primary device movesfrom maintenance mode to primary mode and the system updatesthe secondary device.

### <span id="page-39-0"></span>**Update Sequence for Stacked 8000 Series Devices**

When you install an update on 8000 Series stacked devices, Firepower updates the stacked devices simultaneously. Each device resumes normal operation when the update is completed. Note the following scenarios:

- If the primary device completes the update before all of the secondary devices, the stack operates in a limited, mixed-version state until all devices have completed the update.
- If the primary device completes the update after all of the secondary devices, the stack resumes normal operation when the update is completed on the active device.

### <span id="page-39-1"></span>**Pre-Update Readiness Checks**

**Caution**

Do *not* reboot or shut down an appliance during the readiness check. If your appliance fails the readiness check, correct the issues and run the readiness check again. If the readiness check exposes issues that you cannot resolve, do not begin the upgrade. Instead, contact Cisco TAC.

- Checks Firepower software readiness only—The readiness check does not assess preparedness for intrusion rule, VDB, or GeoDB updates.
- Version 6.1+ required—The readiness check was introduced in Version 6.1. A readiness check on the upgrade *to* Version 6.1 may not return accurate results.
- Web interface vs shell—You can use the Firepower Management Center web interface to perform the readiness check on itself and its standalone managed devices only.For clustered devices, stacked devices, and devices in high availability pairs, run the readiness check from each device's shell.
- Time requirements—The time required to run the readiness check varies depending on your appliance model and database size. You may find it expedient to forgo readiness checks if your deployment is large (for example, if your Firepower Management Center manages more than 100 devices).

### <span id="page-39-2"></span>**Run a Readiness Check through the Shell**

For clustered devices, stacked devices, and devices in high availability pairs, you *must* use the shell.

#### **Before you begin**

- Download the upgrade package for the appliance whose readiness you want to check. Readiness checks are included in upgrade packages.
- Deploy configurationsto managed devices whose configurations are out of date. Otherwise, the readiness check may fail.
- **Step 1** Log into the shell as a user with administrator privileges.
- **Step 2** Make sure the upgrade package is on the appliance in the correct place:
- Firepower Threat Defense devices: /ngfw/var/sf/updates
- All other Firepower appliances: /var/sf/updates

On Firepower Management Centers, you can use the web interface to upload the upgrade package.

If you cannot or do not want to use the Firepower Management Center web interface, use SCP to copy the upgrade package to the appliance. Initiate from the Firepower side.

**Step 3** Run this command as the root user:

sudo install\_update.pl --detach --readiness-check *full\_path\_to\_update\_package*

Unless you are running the readiness check from the console, use the  $-\text{data}$  option to ensure the check does not stop if your user session times out. Otherwise, the readiness check runs as a child process of the user shell. If your connection is terminated, the process is killed, the check is disrupted, and the appliance may be left in an unstable state.

**Step 4** (Optional) Monitor the readiness check.

If you use the --detach option (or begin another shell session), you can use the tail or tailf command to display logs, for example:

- Firepower Threat Defense devices: tail /ngfw/var/log/sf/*update\_package\_name*/status.log
- All other Firepower appliances: tail /var/log/sf/*update\_package\_name*/status.log

If you use  $\text{tail}$  to display log entries as they occur, you must cancel (Ctrl+C) to return to the command prompt.

- **Step 5** When the readiness check completes, access the full readiness check report.
	- Firepower Threat Defense devices: /ngfw/var/log/sf/*\$rpm\_name*/upgrade\_readiness
	- All other Firepower appliances: /var/log/sf/*\$rpm\_name*/upgrade\_readiness

### <span id="page-40-0"></span>**Run a Readiness Check through the Firepower Management Center Web Interface**

You can use the Firepower Management Center web interface to perform readiness checks on itself and its standalone managed devices.

#### **Before you begin**

- Readiness checks are included in upgrade packages. Note that upgrade packages from Version 6.2.1+ are *signed*, and terminate in .sh.REL.tar instead of just .sh. Do *not* untar signed upgrade packages before performing either a readiness check or the upgrade itself.
- Redeploy configuration changes to any managed devices. Otherwise, the readiness check may fail.
- **Step 1** On the Firepower Management Center web interface, choose **System** > **Updates**.
- **Step 2** Click the Install icon next to the upgrade you want the readiness check to evaluate.
- **Step 3** Click **Launch Readiness Check**.

**Step 4** Monitor the progress of the readiness check in the Message Center.

When the readiness check completes, the system reports success or failure on the Readiness Check Status page.

```
Step 5 Access the full readiness check report in /var/log/sf/$rpm_name/upgrade_readiness.
```
### **Pre-Update Configuration and Event Backups**

Before you begin the update, we *strongly* recommend that you back up current event and configuration data to an external location. You should also copy any locally stored backups to an external location, because the Firepower Management Center purges locally stored backups from previous updates.

Use the Firepower Management Center to back up event and configuration data for itself and the devices it manages. For more information on the backup and restore feature, see the Firepower [Management](https://www.cisco.com/c/en/us/td/docs/security/firepower/622/configuration/guide/fpmc-config-guide-v622.html) Center [Configuration](https://www.cisco.com/c/en/us/td/docs/security/firepower/622/configuration/guide/fpmc-config-guide-v622.html) Guide.

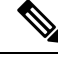

**Note** Verify that external backups are successful before you begin the update.

### <span id="page-41-0"></span>**Patch or Hotfix for New Dynamic Analysis CA Certificate**

**Deployments:** AMP for Networks (malware detection) deployments where you submit files for dynamic analysis

**Upgrading from:** A patched/hotfixed system with new CA certificates

**Directly to:** Version 6.2 through 6.2.3

On June 15, 2018, some Firepower deployments stopped being able to submit files for dynamic analysis. This occurred due to an expired CA certificate that was required for communications with the AMP Threat Grid cloud. In Version  $6.1+$  deployments, you can obtain a new certificate with a patch or hotfix. For earlier versions, you must upgrade to at least Version 6.1, then patch or hotfix.

If you already patched or hotfixed your deployment, upgrading to a later major version (Version 6.2 through 6.2.3) reverts to the old certificate and disables dynamic analysis. You must patch or hotfix again.

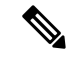

**Note**

If this is your first time installing the patch or hotfix, make sure your firewall allows outbound connections to fmc.api.threatgrid.com (replacing panacea.threatgrid.com) from both the FMC and its managed devices. Managed devices submit files to the cloud for dynamic analysis; the FMC queries for results.

The following table lists the patches and hotfixes that contain the new certificates, for each major version sequence and platform. Patches and hotfixes are available on the Cisco Support & Download site. For release notes, see [Firepower](https://www.cisco.com/go/firepower-release-notes) Release Notes.

Ш

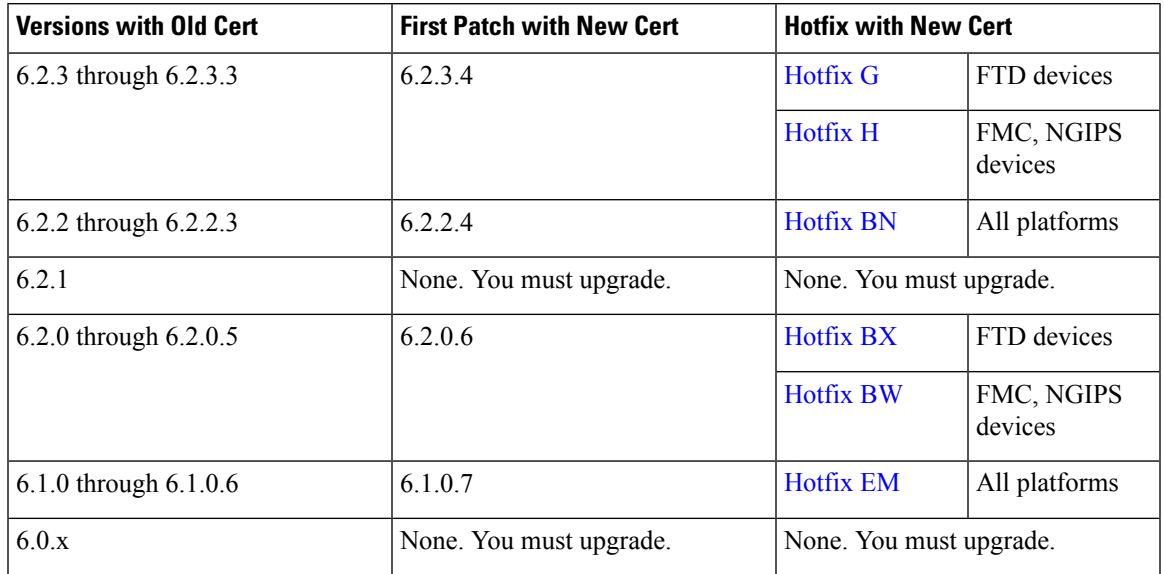

**Table 6: Patches and Hotfixes with New CA Certificates**

### **Traffic Flow and Inspection During the Update**

When you update your sensing devices, traffic either drops throughout the update or traverses the network without inspection depending on how your devices are configured and deployed: routed or transparent, inline versus passive, bypass mode settings, and so on. We *strongly* recommend performing the update in a maintenance window or at a time when the interruption will have the least impact on your deployment.

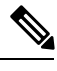

When you update devices in a high availability pair, the system performs the update one device at a time to avoid traffic interruption. **Note**

This section discusses traffic behavior during the followng update stages:

- The update itself, including related reboots
- FXOS updates on clustered Firepower Threat Defense devices
- Configuration deployments after the update

#### **Traffic Behavior During the Update**

The following table describes how updates, including related device reboots, affect traffic flow for different deployments. Note that switching, routing, NAT, and VPN are not performed during the update process, regardless of how you configure any inline sets.

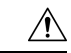

#### **Caution**

Do *not* update to FXOS Version 2.3.1.56 if you are running an instance of Firepower Threat Defense that has been updated from Version 6.0.1.x of the Firepower System. Doing so may disable your Firepower Threat Defense application, which could interrupt traffic on your network. As a workaround, use FXOS Version 2.3.1.58 or later. For more information, see [CSCvh64138](https://bst.cloudapps.cisco.com/bugsearch/bug/CSCvh64138) in the Cisco Bug Search Tool.

#### **Table 7: Update Traffic Behavior**

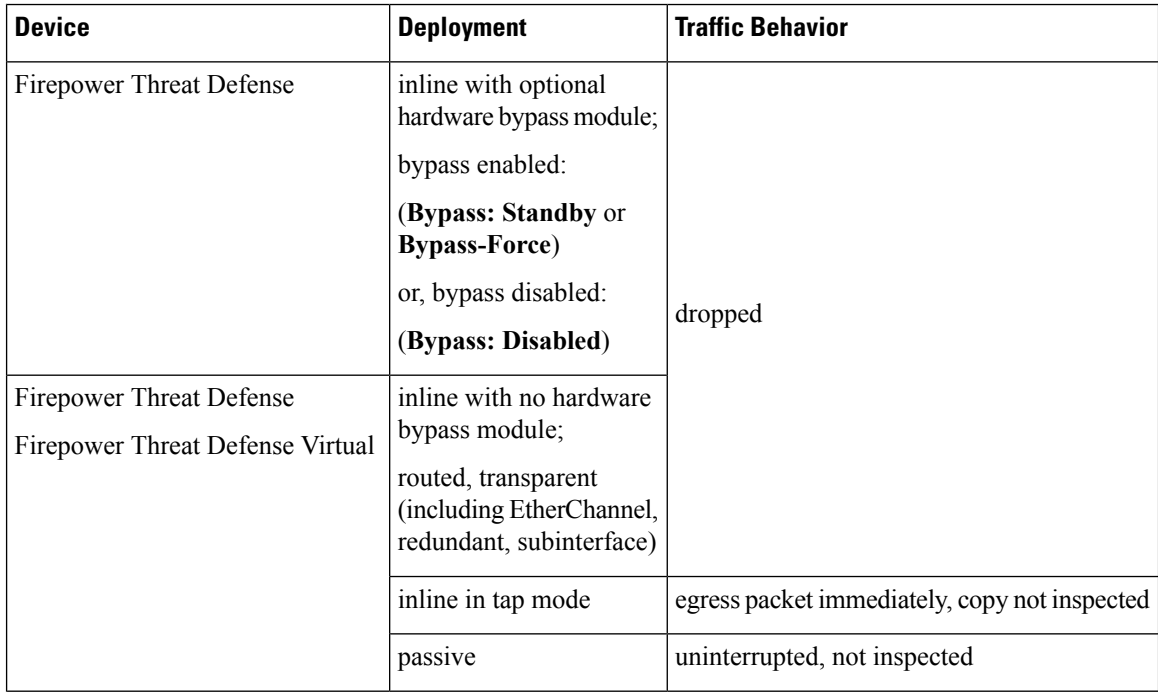

| <b>Device</b>                                    | <b>Deployment</b>                                                                                      | <b>Traffic Behavior</b>                                                                                                    |
|--------------------------------------------------|----------------------------------------------------------------------------------------------------|----------------------------------------------------------------------------------------------------|
| 7000 and 8000 Series                             | inline with optional<br>hardware bypass module,<br>bypass enabled (Bypass<br><b>Mode: Bypass)</b>      | passed without inspection<br>Note that traffic is interrupted briefly at two<br>points:<br>• At the beginning of the update process<br>as link goes down and up (flaps) and the<br>network card switches into hardware<br>bypass.<br>• After the update finishes as link flaps<br>and the network card switches out of<br>bypass. Inspection resumes after the<br>endpoints reconnect and reestablish link |
|                                                  | inline with optional<br>hardware bypass module,<br>bypass disabled (Bypass<br><b>Mode: Non-Bypass)</b> | with the device interfaces.<br>The hardware bypass option is not supported<br>on nonbypass network modules on Firepower<br>8000 Series devices, or SFP transceivers on<br>Firepower 7000 Series.<br>dropped                                                                                                    |
| 7000 and 8000 Series<br><b>NGIPS<sub>v</sub></b> | inline with no hardware<br>bypass module                                                               | dropped                                                                                                    |
|                                                  | inline in tap mode                                                                                     | egress packet immediately, copy not inspected                                                                                                    |
|                                                  | passive                                                                                                | uninterrupted, not inspected                                                                                                    |
|                                                  | routed, switched                                                                                       | dropped                                                                                                    |
| <b>ASA FirePOWER</b>                             | routed or transparent,<br>fail-open (Permit<br>Traffic)                                                | passed without inspection<br>(requires the latest supported ASA OS<br>version; otherwise, traffic dropped)                                                                                                    |
|                                                  | routed or transparent,<br>fail-close (Close Traffic)                                                   | dropped                                                                                                    |

 $\triangle$ 

**Caution**

Rebooting the ASA FirePOWER module on an ASA 5585-X, including a reboot that occurs during a module upgrade, causes traffic to drop for up to thirty seconds on the interfaces on the ASA FirePOWER hardware module while the module reboots.

#### **Traffic Behavior When Updating FXOS on Clustered Firepower Threat Defense Devices**

Updating FXOS reboots the chassis, which can affect traffic in a clustered environment until at least one module comes online. Whether and how traffic is affected depends on the cluster type:

- **Intra-chassis cluster**—Traffic dropsif the cluster does not use an optional hardware bypass(fail-to-wire) module or if bypass is disabled. Traffic passes without inspection if bypass is enabled.
- **Inter-chassis cluster**—Traffic drops during the overlap if multiple chassis reboots overlap before at least one module comes online. Traffic is unaffected if there is no reboot overlap.

For example, there would be no reboot overlap, and no dropped traffic, if you complete the FXOS update first on one chassis and then on another. Depending on when each update is initiated, there could be reboot overlap (and dropped traffic) if you update multiple chassis simultaneously.

The following table summarizes this behavior.

| <b>Device Model</b>                     | <b>Deployment</b>                                                                       | <b>Traffic Behavior</b>   |
|-----------------------------------------|-----------------------------------------------------------------------------------------|---------------------------|
| Firepower 9300                          | intra-chassis cluster without<br>optional hardware bypass module                        | dropped                   |
|                                         | intra-chassis cluster with optional<br>hardware bypass module, bypass<br>disabled       | dropped                   |
|                                         | intra-chassis cluster with optional<br>hardware bypass module, bypass<br>enabled        | passed without inspection |
| Firepower 9300<br>Firepower 4100 Series | inter-chassis cluster with no reboot   unaffected<br>overlap                            |                           |
|                                         | inter-chassis cluster with reboot<br>overlap before at least one module<br>comes online | dropped                   |

**Table 8: Traffic Behavior During an FXOS Update of Clustered Firepower Threat Defense Devices**

#### **Traffic Behavior During Configuration Deployment**

During the upgrade process, you deploy configurations either twice (standalone devices) or three times(devices managed by the Firepower Management Center). When you deploy, resource demands may result in a small number of packets dropping without inspection. In most cases, the deployment immediately after the upgrade restarts the Snort process. During subsequent deployments, the Snort process restarts only if, before deploying, you modify specific policy or device configurations that always restart the process when deployed.

The following table describes how different devices handle traffic during Snort process restarts.

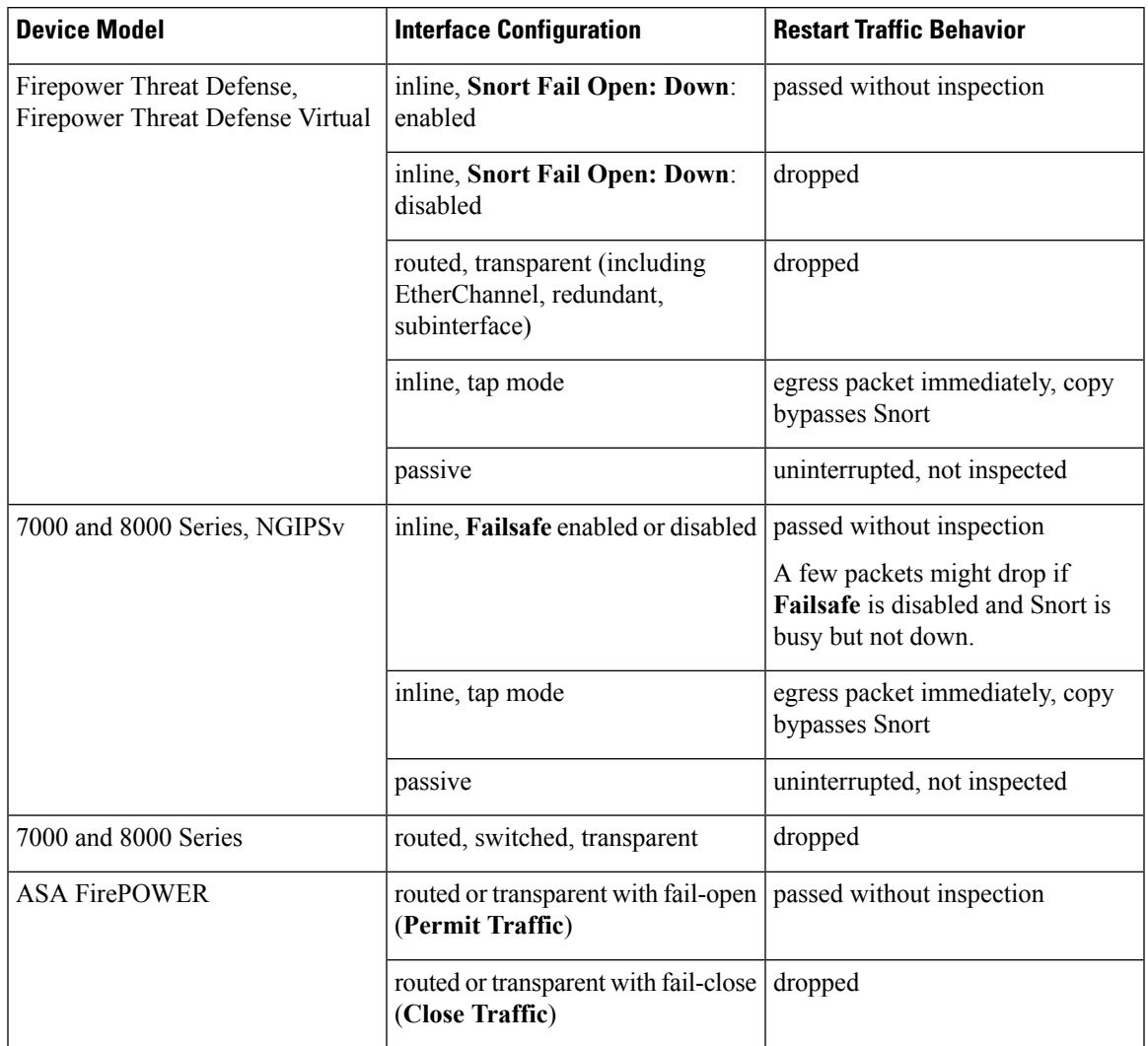

**Table 9: Restart Traffic Effects by Managed Device Model**

## **Time and Disk Space Requirements For Version 6.2.2**

To upgrade a Firepower appliance, you must have enough free disk space or the upgrade fails. When you use the Firepower Management Center to upgrade a managed device, the Firepower Management Center requires additional disk space in its /Volume partition.

You must also have enough time to perform the upgrade. We provide estimates of upgrade times for each release. Note that depending on your deployment, upgrades may take longer than the provided estimates. For example, lower-memory appliances and appliances under heavy load may take longer to upgrade. These estimates also do not include the time required to complete a readiness check.

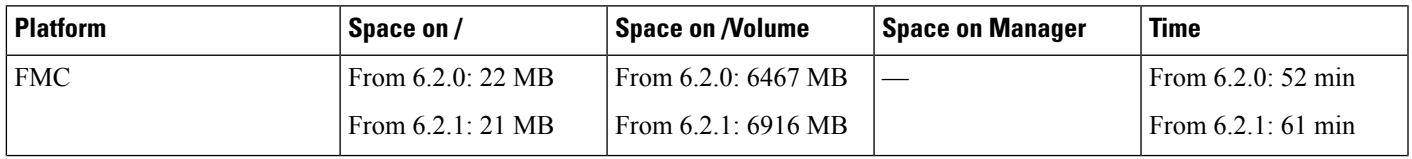

L

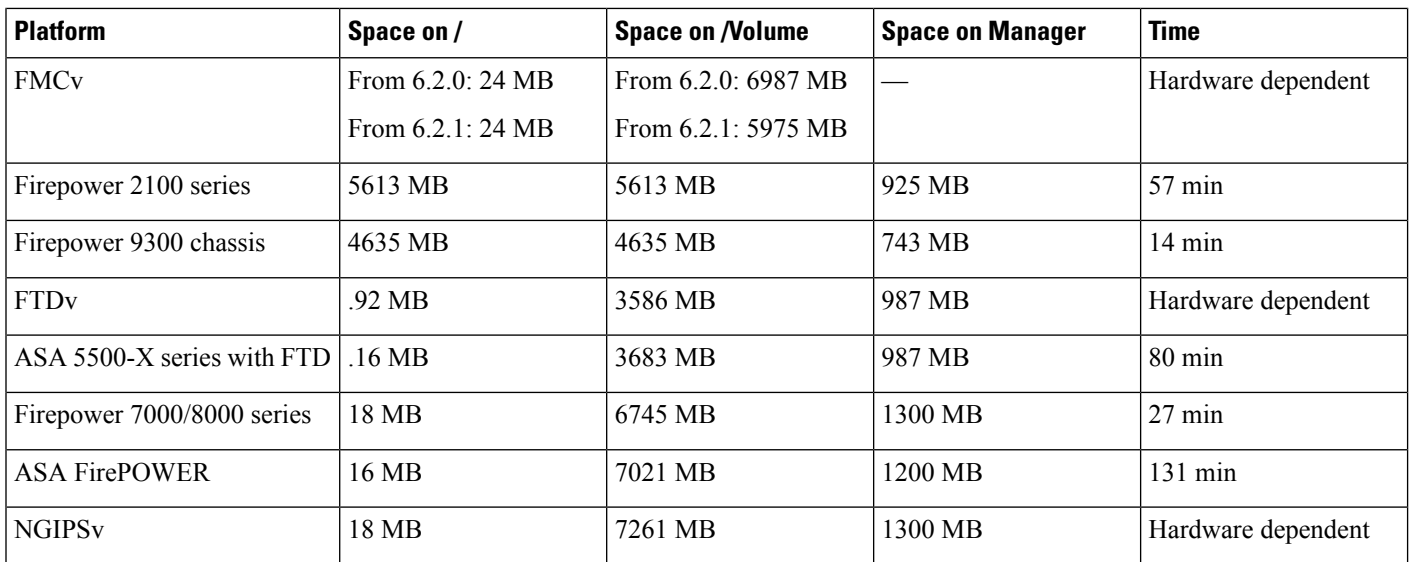

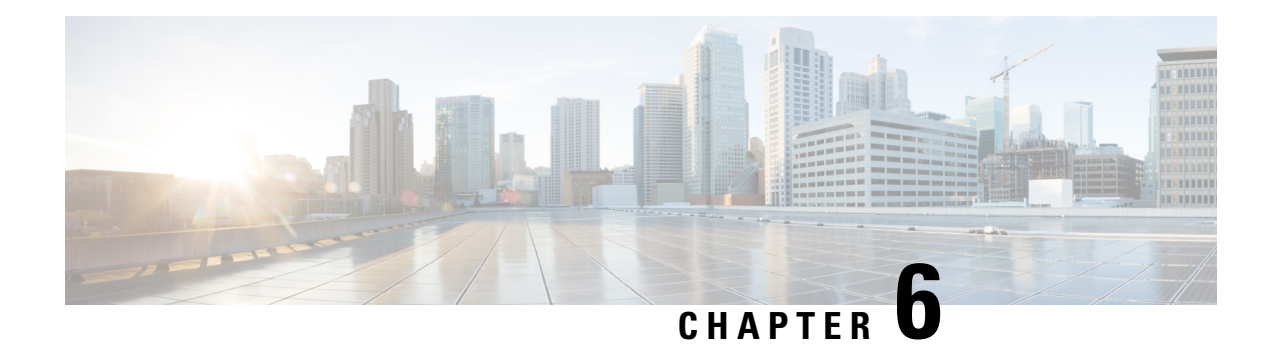

## **Update to Version 6.2.2**

Before you begin, you must thoroughly read and understand these release notes, especially Before You [Update:](#page-32-0) [Important](#page-32-0) Notes, on page 29 and [Pre-Update](#page-39-1) Readiness Checks, on page 36.

If you are unsure whether you should update or perform a fresh install, see Freshly Install Version 6.2.2.

**Note**

Updates can require large data transfers from the Firepower Management Center to managed devices. Before you begin, make sure your management network has sufficient bandwidth to successfully perform the transfer. See the Troubleshooting Tech Note at [https://www.cisco.com/c/en/us/support/docs/security/](https://www.cisco.com/c/en/us/support/docs/security/firepower-management-center/212043-Guidelines-for-Downloading-Data-from-the.html) [firepower-management-center/212043-Guidelines-for-Downloading-Data-from-the.html](https://www.cisco.com/c/en/us/support/docs/security/firepower-management-center/212043-Guidelines-for-Downloading-Data-from-the.html).

The update process differs depending on which component of the system you are updating, and for devices, the implementation and manager. For more information, see the following topics:

**Note**

Devices running Version 6.2.2 that are configured for Threat Grid integration may be unable to pull reports from Threat Grid or submit files manually for analysis, per [CSCvj07038.](https://quickview.cloudapps.cisco.com/quickview/bug/CSCvj07038) See Patch or Hotfix for New [Dynamic](#page-41-0) Analysis CA [Certificate,](#page-41-0) on page 38 for more information.

- Update Firepower [Management](#page-48-0) Centers, on page 45
- Update Firepower Threat Defense Devices Using the Firepower [Management](#page-51-0) Center, on page 48
- Update ASA [FirePOWER](#page-53-0) Modules Managed with ASDM, on page 50
- Update 7000 and 8000 Series Devices, NGIPSv, and ASA [FirePOWER](#page-55-0) Modules Using the Firepower [Management](#page-55-0) Center, on page 52
- Update [Firepower](#page-57-0) Threat Defense Devices with the Firepower Device Manager, on page 54

### <span id="page-48-0"></span>**Update Firepower Management Centers**

Use this procedure to update all Firepower Management Centers. If you are using high availability, see [Update](#page-36-0) Sequence for Firepower [Management](#page-36-0) Centers in High Availability, on page 33 before you begin.

This update causes a reboot.

I

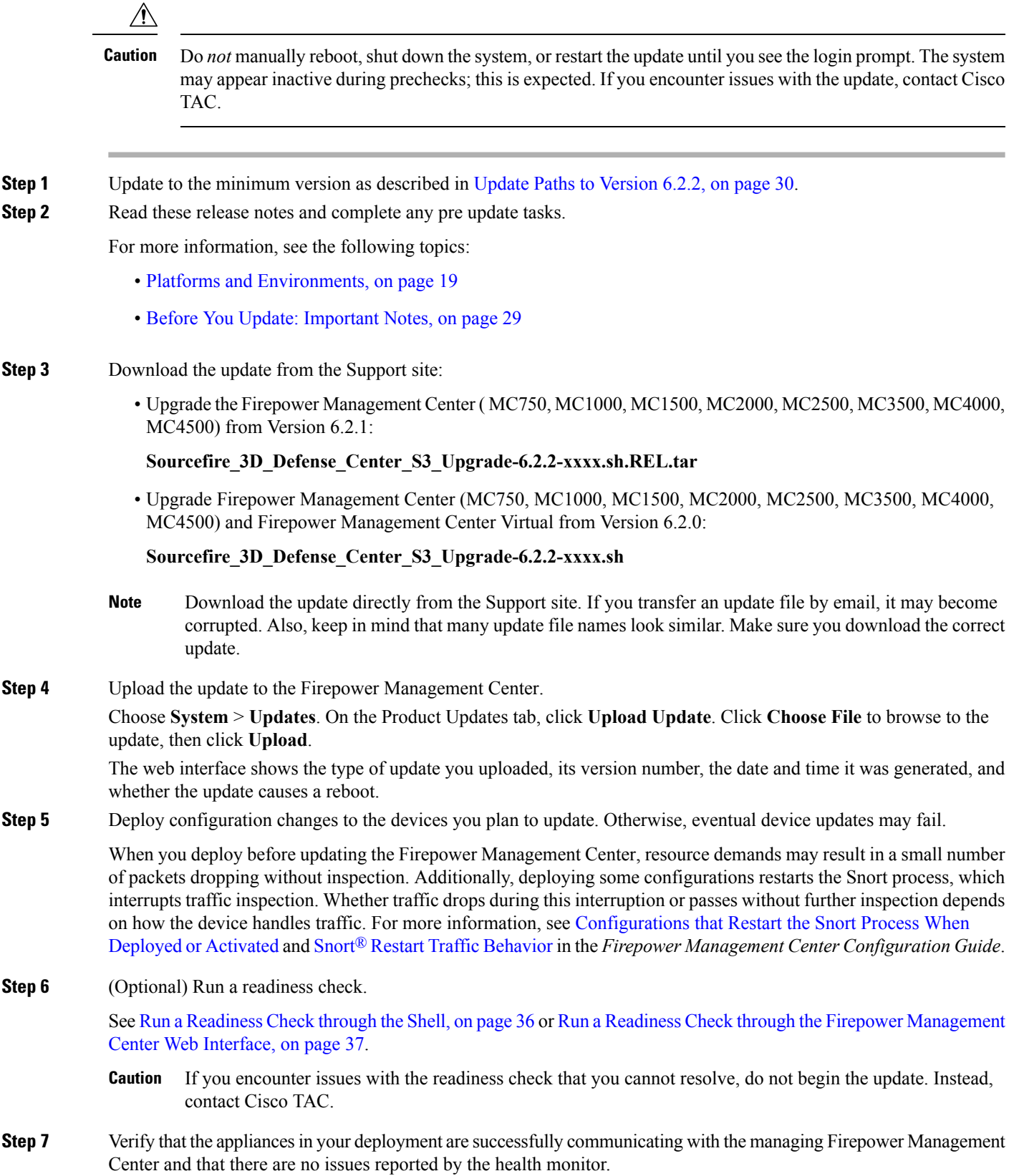

ı

**Step 8** Make sure there are no essential tasks in progress.

Click the system status icon to view the Tasks tab in the Message Center. Tasks that are running when the update begins are stopped, become failed tasks, and cannot be resumed. You can manually delete failed status messages after the update completes.

**Step 9** Choose the update you uploaded earlier.

In the **System** > **Updates** page, click the install icon next to the update you are installing.

**Step 10** Install the update and monitor its progress.

Choose the Firepower Management Center and click **Install**. Confirm that you want to install the update and reboot.

You can begin monitoring the update's progress on the Tasks tab of the Message Center. However, after the Firepower Management Center completes its necessary pre update checks, you are logged out. When you log back in, the Upgrade Status page displays a progress bar and provides details about the script currently running.

- If you encounter issues with the update (for example, if a manual refresh of the Update Status page shows no progress for several minutes, or if the page indicates that the update has failed), do *not* restart the update. Instead, contact Cisco TAC. **Caution**
- **Step 11** After the update finishes, clear your browser cache and relaunch the browser. Otherwise, the user interface may exhibit unexpected behavior.
- **Step 12** Log into the Firepower Management Center.
- **Step 13** If prompted, review and accept the End User License Agreement (EULA). You must accept to continue.
- **Step 14** Verify update success.

Choose **Help** > **About** and confirm that the software version is listed correctly. Also note the versions of the intrusion rule update and Vulnerability Database (VDB); you will need this information later.

- **Step 15** Verify that the appliances in your deployment are successfully communicating with the managing Firepower Management Center and that there are no issues reported by the health monitor.
- **Step 16** Update intrusion rules and the Vulnerability Database (VDB).

If the intrusion rule update or the VDB available on the Support site is newer than the version currently running, install the newer version. For more information, see the Firepower Management Center [Configuration](https://www.cisco.com/c/en/us/td/docs/security/firepower/622/configuration/guide/fpmc-config-guide-v622.html) Guide

When you install the intrusion rule update, you do not need to automatically reapply policies. You will manually deploy configuration changes, which also reapplies policies.

**Step 17** Deploy configuration changes to all managed devices.

In most cases, deploying for the first time after you update the Firepower Management Center restarts the Snort process, which interrupts traffic inspection. Whether traffic drops during this interruption or passes without further inspection depends on how the device handles traffic. For more information, see Snort® Restart Traffic [Behavior](https://www.cisco.com/c/en/us/td/docs/security/firepower/622/configuration/guide/fpmc-config-guide-v622/policy_management.html#concept_uc1_gtq_ty) in the *Firepower Management Center Configuration Guide*.

**Step 18** Update to the latest patch, if necessary.

You must update to the latest patch to take advantage of product enhancements and security fixes. If a later patch is available on the Support site, use the [Firepower](https://www.cisco.com/c/en/us/support/security/defense-center/products-release-notes-list.html) System Release Notes for that version to update the system.

**Step 19** If you updated Firepower Management Centers in a high availability pair, restart communication.

For more information, see Update Sequence for Firepower [Management](#page-36-0) Centers in High Availability, on page 33.

## <span id="page-51-0"></span>**Update Firepower ThreatDefenseDevicesUsing the Firepower Management Center**

Use this procedure to update Firepower Threat Defense devices using the Firepower Management Center. You can update multiple devices at once if they use the same update file. If you are using device high availability or clustering, make sure you understand the Update Sequence [Guidelines,](#page-36-1) on page 33 before you begin.

For devices running or hosted on a non-Firepower operating system (for example, ASA OS or FXOS), you *must* update the operating system to the latest supported version. To update the ASA OS version, see [Upgrade](https://www.cisco.com/c/en/us/td/docs/security/asa/migration/upgrade/upgrade.html) the [ASA](https://www.cisco.com/c/en/us/td/docs/security/asa/migration/upgrade/upgrade.html). To update the FXOS version, see Cisco FXOS [Release](https://www.cisco.com/c/en/us/td/docs/security/firepower/fxos/fxos201/release/notes/fxos201_rn.html) Notes.

This update causes a reboot.

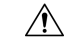

Do *not* manually reboot, shut down the system, or restart the update until you see the login prompt. The system may appear inactive during prechecks; this is expected. If you encounter issues with the update, contact Cisco TAC. **Caution**

- **Step 1** Update to the minimum version as described in Update Paths to [Version](#page-33-0) 6.2.2, on page 30.
- **Step 2** Read these release notes and complete any pre update tasks.

For more information, see the following topics:

- Platforms and [Environments,](#page-22-0) on page 19
- Before You Update: [Important](#page-32-0) Notes, on page 29
- **Step 3** Update Firepower [Management](#page-48-0) Centers, on page 45.

A Firepower Management Center must be running at least Version 6.2.2 to update a device to Version 6.2.2.We *strongly* recommend upgrading the Firepower Management Center to the same maintenance release or later as the version you upgrade the managed device to. As an example, we recommend a Firepower Management Center run at least Version 6.2.2.1 before you upgrade a managed device to Version 6.2.2.1.

**Step 4** Deploy configuration changes to the devices you plan to update. Otherwise, eventual device updates may fail.

In most cases, deploying for the first time after you update the Firepower Management Center restarts the Snort process, which interrupts traffic inspection. Whether traffic drops during this interruption or passes without further inspection depends on how the device handles traffic. For more information, see the Snort<sup>®</sup> Restart Traffic [Behavior](https://www.cisco.com/c/en/us/td/docs/security/firepower/622/configuration/guide/fpmc-config-guide-v622/policy_management.html#concept_uc1_gtq_ty) section in the *Firepower Management Center Configuration Guide*, Version 6.2.2.

**Step 5** For Firepower 4100 series and Firepower 9300 FXOS-based devices, update the operating system to FXOS Version 2.2(2), if you are not already using that version.

> See the Cisco FXOS [Release](https://www.cisco.com/c/en/us/td/docs/security/firepower/fxos/fxos201/release/notes/fxos201_rn.html) Notes for information on updating FXOS. To update FXOS on high availability pairs, update the operating system on the standby, switch failover, then update the new standby; see Update [Sequence](#page-37-0) for High [Availability](#page-37-0) Firepower Threat Defense Devices, on page 34.

Updating FXOS causes an expected disruption in traffic. Updating FXOS also reboots the chassis, which drops traffic or passes it uninspected in an intra-chassis cluster depending on whether the cluster uses an enabled hardware bypass module, and drops traffic in an inter-chassis cluster only if chassis reboots overlap before at least one module comes online.

**Step 6** Download the update from the Support site:

• ASA 5500-X Series with Firepower Threat Defense:

**Cisco\_FTD\_Upgrade-6.2.2-xxxx.sh**

• Firepower Threat Defense Virtual (VMware, AWS, KVM, or Microsoft Azure):

#### **Cisco\_FTD\_Upgrade-6.2.2-xxxx.sh**

• Firepower 4100 series or Firepower 9300 security appliance with Firepower Threat Defense:

#### **Cisco\_FTD\_SSP\_Upgrade-6.2.2-xxxx.sh**

• Firepower 2100 series with Firepower Threat Defense:

#### **Cisco\_FTD\_SSP\_FP2K\_Upgrade-6.2.2-xxxx.sh.REL.tar**

- Download the update directly from the Support site. If you transfer an update file by email, it may become corrupted. Also, keep in mind that many update file names look similar. Make sure you download the correct update. **Note**
- **Step 7** Upload the update to the Firepower Management Center.

Choose **System** > **Updates**. On the Product Updates tab, click **Upload Update**. Click **Choose File** to browse to the update, then click **Upload**.

The web interface shows the type of update you uploaded, its version number, the date and time it was generated, and whether the update causes a reboot.

**Step 8** (Optional) Run a readiness check.

See Run a [Readiness](#page-39-2) Check through the Shell, on page 36 or Run a Readiness Check through the Firepower Management Center Web [Interface,](#page-40-0) on page 37.

- If you encounter issues with the readiness check that you cannot resolve, do not begin the update. Instead, contact Cisco TAC. **Caution**
- **Step 9** Verify that the appliances in your deployment are successfully communicating with the managing Firepower Management Center and that there are no issues reported by the health monitor.
- **Step 10** Choose the update you uploaded earlier.

In the **System** > **Updates** page, click the install icon next to the update you are installing.

**Step 11** Choose the devices where you want to install the update.

The system does not allow you to choose an ineligible device. If you cannot choose the device you want to update, make sure you downloaded the correct file.

**Step 12** Install the update and monitor its progress.

Click **Install**. Confirm that you want to install the update and reboot devices. Devices may reboot twice; thisis expected. You can monitor the update's progress on the Tasks tab of the Message Center.

- If you encounter issues with the update (for example, if messages on the Tasks tab of the Message Center show no progress for several minutes or indicate that the update has failed), do not restart the update. Instead, contact Cisco TAC. **Caution**
- **Step 13** Verify update success.

After the update process completes, choose **Devices** > **Device Management** and verify that the devices you updated have the correct software version.

- **Step 14** Verify that the appliances in your deployment are successfully communicating with the managing Firepower Management Center and that there are no issues reported by the health monitor.
- **Step 15** Deploy configuration changes to all managed devices.

When you deploy for the first time after updating a device, resource demands may result in a small number of packets dropping without inspection. The deploy does not otherwise interrupt traffic inspection unless, since the previous deploy, you have modified specific policy or device configurations that always restart the Snort process when you deploy them. If you have modified any of these configurations, traffic drops or passes without further inspection during the restart depending on how the device handles traffic. For more information, see the [Configurations](https://www.cisco.com/c/en/us/td/docs/security/firepower/622/configuration/guide/fpmc-config-guide-v622/policy_management.html#reference_F11C552688424DEF85ED145FA97283B7) that Restart the Snort Process When Deployed or Activated and Snort® Restart Traffic [Behavior](https://www.cisco.com/c/en/us/td/docs/security/firepower/622/configuration/guide/fpmc-config-guide-v622/policy_management.html#concept_uc1_gtq_ty) sections in the *Firepower Management Center Configuration Guide*, Version 6.2.2.

**Step 16** Update to the latest patch, if necessary.

You must update to the latest patch to take advantage of product enhancements and security fixes. If a later patch is available on the Support site, use the [Firepower](https://www.cisco.com/c/en/us/support/security/defense-center/products-release-notes-list.html) System Release Notes for that version to update the system.

### <span id="page-53-0"></span>**Update ASA FirePOWER Modules Managed with ASDM**

Use this procedure to update locally managed ASA FirePOWER modules using ASDM. Resolving issues may require that you **also** update ASA OS to the latest supported version.

This update causes a reboot.

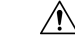

Do *not* manually reboot, shut down the system, or restart the update until you see the login prompt. The system may appear inactive during prechecks; this is expected. If you encounter issues with the update, contact Cisco TAC. **Caution**

- **Step 1** Update to the minimum version as described in Update Paths to Version 6.2.0.
- **Step 2** Read these release notes and complete any pre update tasks.

For more information, see the following topics:

- Platforms and [Environments,](#page-22-0) on page 19
- Before You Update: [Important](#page-32-0) Notes, on page 29
- **Step 3** Update to the latest supported ASA OS. See the [ASA/ASDM](http://www.cisco.com/c/en/us/support/security/adaptive-security-device-manager/products-release-notes-list.html) Release Notes, Cisco ASA [Compatibility,](http://www.cisco.com/c/en/us/td/docs/security/asa/compatibility/asamatrx.html) and the Firepower [Compatibility](http://www.cisco.com/c/en/us/td/docs/security/firepower/compatibility/firepower-compatibility.html) Guide.

 $\mathbf{l}$ 

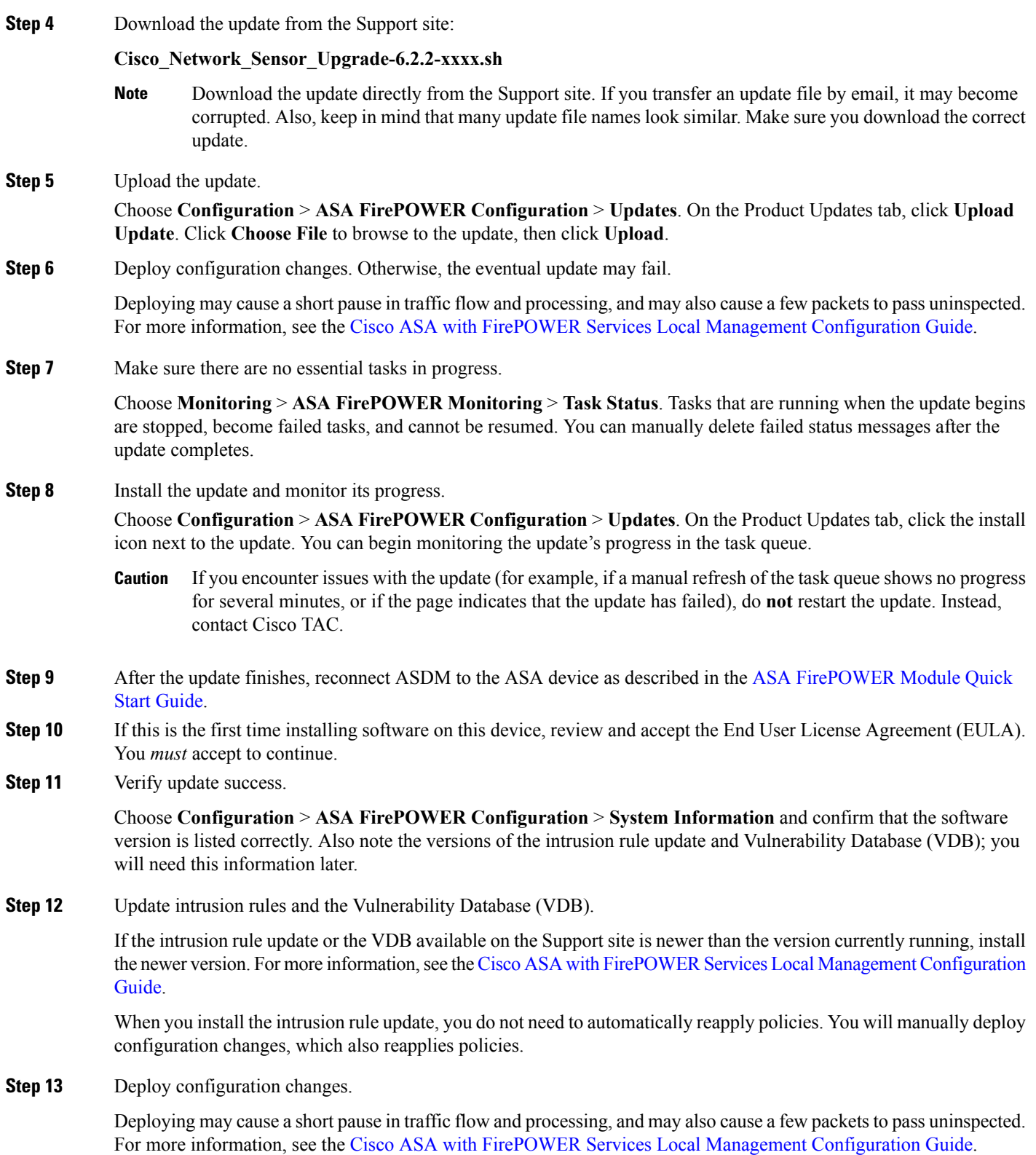

## <span id="page-55-0"></span>**Update 7000 and 8000 Series Devices, NGIPSv, and ASA FirePOWER Modules Using the Firepower Management Center**

Use this procedure to update 7000 and 8000 Series devices, NGIPSv, and ASA FirePOWER modules using the Firepower Management Center. You can update multiple devices at once if they use the same update file. If you are using device high availability, clustering, or stacking, make sure you understand the Update Sequence [Guidelines,](#page-36-1) on page 33 before you begin.

For ASA FirePOWER, resolving issues may require that you *also* update ASA OS to the latest supported version.

This update causes a reboot.

#### $\triangle$

- Do *not* manually reboot, shut down the system, or restart the update until you see the login prompt. The system may appear inactive during prechecks; this is expected. If you encounter issues with the update, contact Cisco TAC. **Caution**
- **Step 1** Update to the minimum version as described in Update Paths to [Version](#page-33-0) 6.2.2, on page 30.
- **Step 2** Read these release notes and complete any pre update tasks.

For more information, see the following topics:

- Platforms and [Environments,](#page-22-0) on page 19
- Before You Update: [Important](#page-32-0) Notes, on page 29
- **Step 3** Update Firepower [Management](#page-48-0) Centers, on page 45.

A Firepower Management Center must be running at least Version 6.2.2 to update a device to Version 6.2.2.We *strongly* recommend upgrading the Firepower Management Center to the same maintenance release or later as the version you upgrade the managed device to. As an example, we recommend a Firepower Management Center run at least Version 6.2.2.1 before you upgrade a managed device to Version 6.2.2.1.

#### **Step 4** Deploy configuration changes to the devices you plan to update. Otherwise, eventual device updates may fail.

In most cases, deploying for the first time after you update the Firepower Management Center restarts the Snort process, which interrupts traffic inspection. Whether traffic drops during this interruption or passes without further inspection depends on how the device handles traffic. For more information, see Snort® Restart Traffic [Behavior](https://www.cisco.com/c/en/us/td/docs/security/firepower/622/configuration/guide/fpmc-config-guide-v622/policy_management.html#concept_uc1_gtq_ty) in the *Firepower Management Center Configuration Guide*.

- **Step 5** For ASA with FirePOWER Services, update to the latest supported ASA OS. See the [ASA/ASDM](http://www.cisco.com/c/en/us/support/security/adaptive-security-device-manager/products-release-notes-list.html) Release Notes landing page, Cisco ASA [Compatibility,](http://www.cisco.com/c/en/us/td/docs/security/asa/compatibility/asamatrx.html) and the Firepower [Compatibility](http://www.cisco.com/c/en/us/td/docs/security/firepower/compatibility/firepower-compatibility.html) Guide.
- **Step 6** Download the update from the Support site:
	- 7000 and 8000 Series:

**Sourcefire\_3D\_Device\_S3\_Upgrade-6.2.2-xxxx.sh**

• NGIPSv:

#### **Sourcefire\_3D\_Device\_Virtual64\_VMware\_Upgrade-6.2.2-xxxx.sh**

• ASA with FirePOWER Services:

#### **Cisco\_Network\_Sensor\_Upgrade-6.2.2-xxxx.sh**

- Download the update directly from the Support site. If you transfer an update file by email, it may become corrupted. Also, keep in mind that many update file names look similar. Make sure you download the correct update. **Note**
- **Step 7** (Optional) Run a readiness check.

See Run a [Readiness](#page-39-2) Check through the Shell, on page 36 or Run a Readiness Check through the Firepower Management Center Web [Interface,](#page-40-0) on page 37.

- If you encounter issues with the readiness check that you cannot resolve, do not begin the update. Instead, contact Cisco TAC. **Caution**
- **Step 8** Verify that the appliances in your deployment are successfully communicating with the managing Firepower Management Center and that there are no issues reported by the health monitor.
- **Step 9** Choose the update you uploaded earlier.

In the **System** > **Updates** page, click the install icon next to the update you are installing.

**Step 10** Choose the devices where you want to install the update.

Many update file names look similar. The system does not allow you to choose an ineligible device. If you cannot choose the device you want to update, make sure you downloaded the correct file.

If you are updating stacked 8000 Series devices, choosing one member of the stack automatically chooses the other devices in the stack. You must update members of a stack together.

**Step 11** Install the update and monitor its progress.

Click **Install**. Confirm that you want to install the update and reboot devices. Devices may reboot twice; thisis expected. You can monitor the update's progress on the Tasks tab of the Message Center.

- If you encounter issues with the update (for example, if messages on the Tasks tab of the Message Center show no progress for several minutes or indicate that the update has failed), do not restart the update. Instead, contact Cisco TAC. **Caution**
- **Step 12** Verify update success.

After the update process completes, choose **Devices** > **Device Management** and verify that the devices you updated have the correct software version.

- **Step 13** Verify that the appliances in your deployment are successfully communicating with the managing Firepower Management Center and that there are no issues reported by the health monitor.
- **Step 14** Deploy configuration changes to all managed devices.

When you deploy for the first time after updating a device, resource demands may result in a small number of packets dropping without inspection. The deploy does not otherwise interrupt traffic inspection unless, since the previous deploy, you have modified specific policy or device configurations that always restart the Snort process when you deploy them. If you have modified any of these configurations, traffic drops or passes without further inspection during the restart depending on how the device handles traffic. For more information, see [Configurations](https://www.cisco.com/c/en/us/td/docs/security/firepower/622/configuration/guide/fpmc-config-guide-v622/policy_management.html#reference_F11C552688424DEF85ED145FA97283B7) that Restart the Snort Process When [Deployed](https://www.cisco.com/c/en/us/td/docs/security/firepower/622/configuration/guide/fpmc-config-guide-v622/policy_management.html#reference_F11C552688424DEF85ED145FA97283B7) or Activated and Snort® Restart Traffic [Behavior](https://www.cisco.com/c/en/us/td/docs/security/firepower/622/configuration/guide/fpmc-config-guide-v622/policy_management.html#concept_uc1_gtq_ty) in the *Firepower Management Center Configuration Guide*.

**Step 15** Update to the latest patch, if necessary.

You must update to the latest patch to take advantage of product enhancements and security fixes. If a later patch is available on the Support site, use the [Firepower](https://www.cisco.com/c/en/us/support/security/defense-center/products-release-notes-list.html) System Release Notes for that version to update the system.

## <span id="page-57-0"></span>**Update Firepower Threat Defense Devices with the Firepower Device Manager**

Updating Firepower Threat Defense using this procedure also updates Firepower Device Manager.

**Step 1** Download the update from the Support site:

• ASA 5500-X Series with Firepower Threat Defense:

**Cisco\_FTD\_Upgrade-6.2.2-xxxx.sh**

• Firepower 2100 series with Firepower Threat Defense:

**Cisco\_FTD\_SSP\_FP2K\_Upgrade-6.2.2-xxxx.sh.REL.tar**

**Step 2** Follow the instructions for updating Firepower Threat Defense in the Cisco Firepower Threat Defense [Configuration](https://www.cisco.com/c/en/us/td/docs/security/firepower/622/fdm/fptd-fdm-config-guide-622.html) Guide for [Firepower](https://www.cisco.com/c/en/us/td/docs/security/firepower/622/fdm/fptd-fdm-config-guide-622.html) Device Manager.

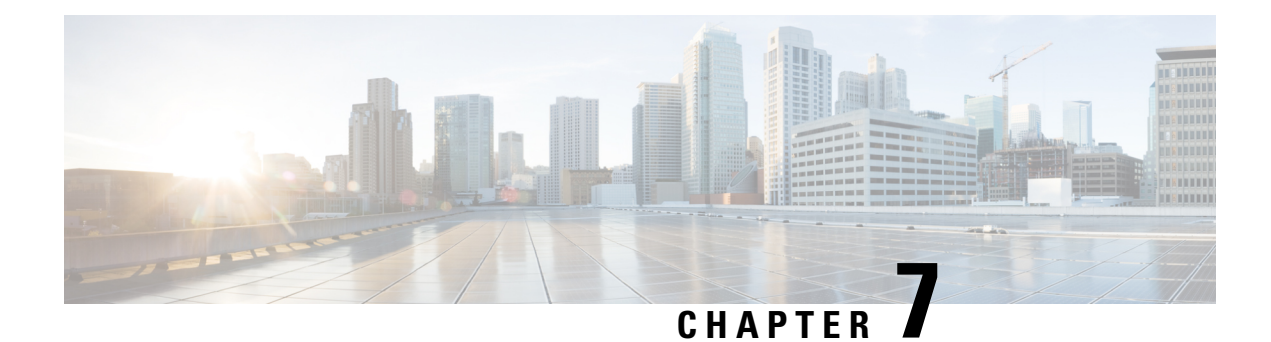

# **Reimage or Redeploy Version 6.2.2**

In most cases we recommend updating to Version 6.2.2. However, you can restore the Firepower System to factory defaults by reimaging a physical appliance or redeploying a virtual appliance. If you are not sure what to do, see When to Update versus [Reimage/Redeploy,](#page-33-1) on page 30.

For details on the reimage/redeploy process, see the quick start or getting started guide for your platform. You can find these guides in the appropriate documentation roadmap:

- Cisco Firepower System [Documentation](https://www.cisco.com/c/en/us/td/docs/security/firepower/roadmap/firepower-roadmap.html) Roadmap
- Navigating the Cisco ASA Series [Documentation](https://www.cisco.com/c/en/us/td/docs/security/asa/roadmap/asaroadmap.html)

#### **Before You Reimage or Redeploy Firepower Threat Defense**

If you are reimaging or redeploying a Firepower Threat Defense device, avoid accruing orphan entitlements in the Cisco Smart Software Manager by unregistering the device's manager:

- Firepower Management Center—See Unregister a Firepower [Management](#page-58-0) Center, on page 55
- Firepower Device Manager—See [Unregister](#page-59-0) an FTD Device Using FDM, on page 56

#### **After You Reimage or Redeploy**

After you reimage or redeploy, update intrusion rules and the vulnerability database (VDB) to the latest version on the Support site. For more information, see the *Firepower Management Center Configuration Guide*.

Restoring to factory defaults returns the system password to **Admin123** after the reboot sequence.

- Unregister a Firepower [Management](#page-58-0) Center, on page 55
- [Unregister](#page-59-0) an FTD Device Using FDM, on page 56

### <span id="page-58-0"></span>**Unregister a Firepower Management Center**

Unregister a Firepower Management Center from the Cisco Smart Software Manager before you reimage the FMC. This also unregisters any managed Firepower Threat Defense devices.

If the FMC is configured for high availability, licensing changes are automatically synchronized. You do not need to unregister the other FMC.

- **Step 1** Log into the Firepower Management Center.
- **Step 2** Choose **System** > **Licenses** > **Smart Licenses**.
- **Step 3** Next to Smart License Status, click the stop sign ( $\bullet$ ).
- **Step 4** Read the warning and confirm that you want to unregister.

## <span id="page-59-0"></span>**Unregister an FTD Device Using FDM**

Unregister locally managed Firepower Threat Defense devices from the Cisco Smart Software Manager before you either reimage or switch to remote (FMC) management.

- **Step 1** Log into the Firepower Device Manager.
- **Step 2** Click the name of the device in the menu, then click **View Configuration** in the Smart License summary.
- **Step 3** Select **Unregister Device** from the gear drop-down list.
- **Step 4** Read the warning and confirm that you want to unregister.

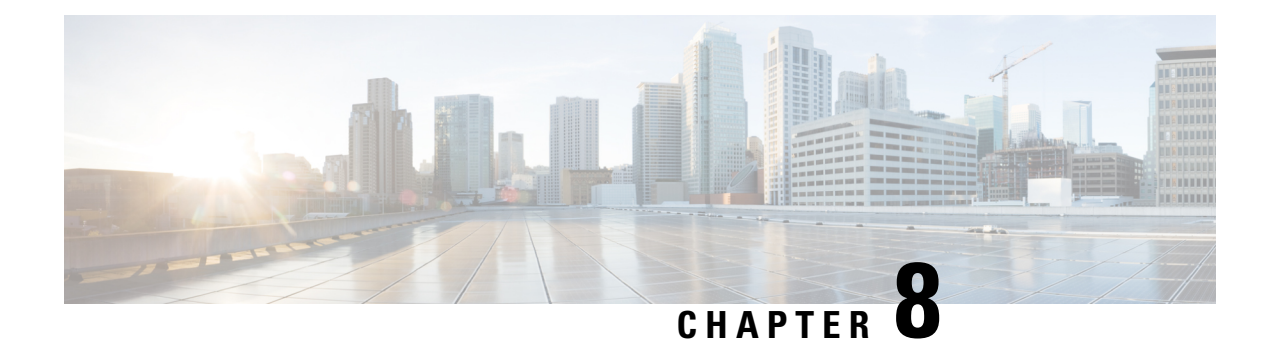

# **Known Issues in Version 6.2.2**

The following table addresses known defects at the time of publication of these release notes. For an updated list of known issues, run the provided query in the Bug Search Tool.

If you have a Cisco support contract, use the Firepower [Management](https://bst.cloudapps.cisco.com/bugsearch/search?kw=*&pf=prdNm&pfVal=286259685&rls=6.2.2&sb=afr&sts=open&svr=3nH&bt=custV) Center query or the ASA [FirePOWER](https://bst.cloudapps.cisco.com/bugsearch/search?kw=*&pf=prdNm&pfVal=279513386&rls=9.8&sb=afr&sts=open&svr=3nH&bt=custV) [module](https://bst.cloudapps.cisco.com/bugsearch/search?kw=*&pf=prdNm&pfVal=279513386&rls=9.8&sb=afr&sts=open&svr=3nH&bt=custV) query as a dynamic search for all open defects with a severity 3 and higher.

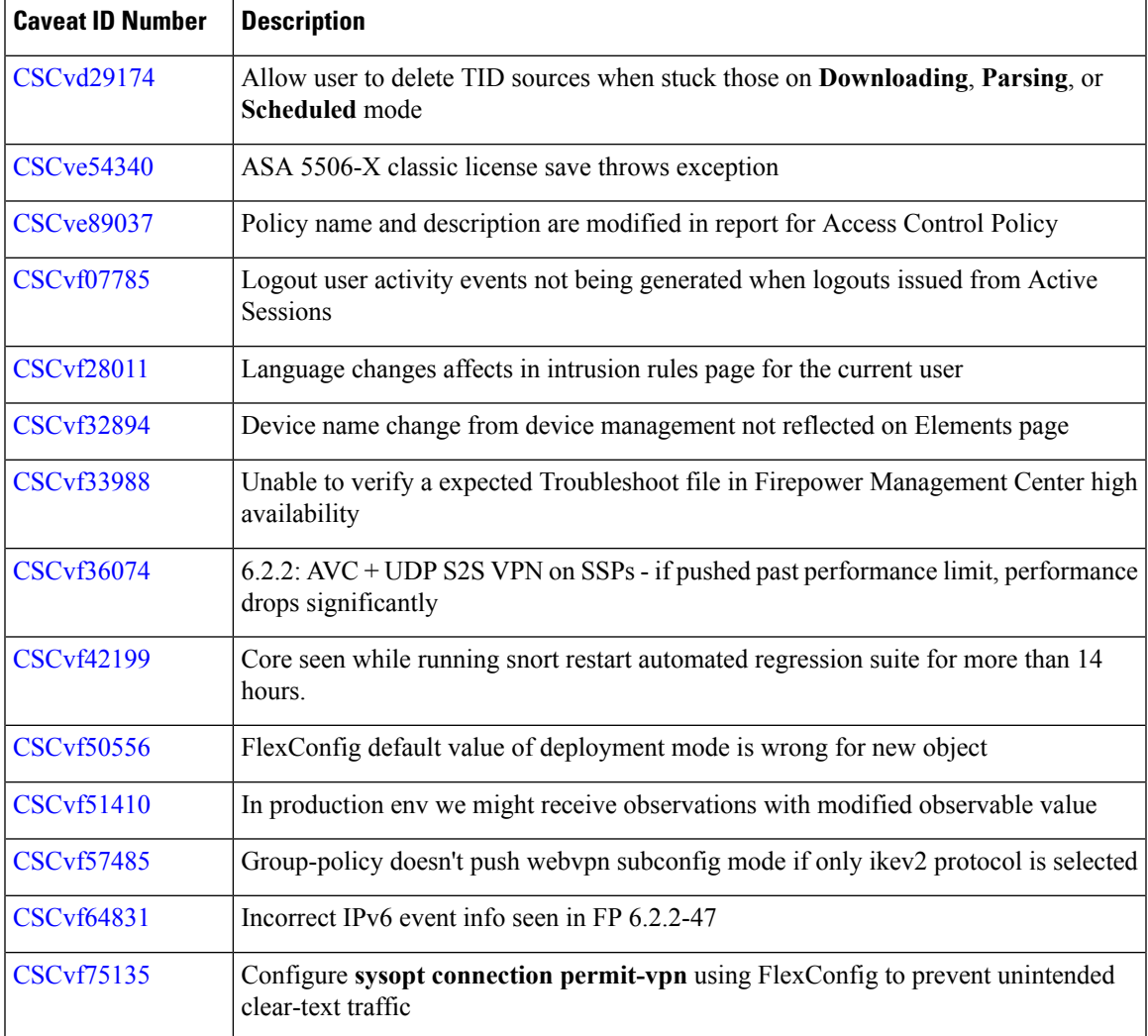

 $\mathbf I$ 

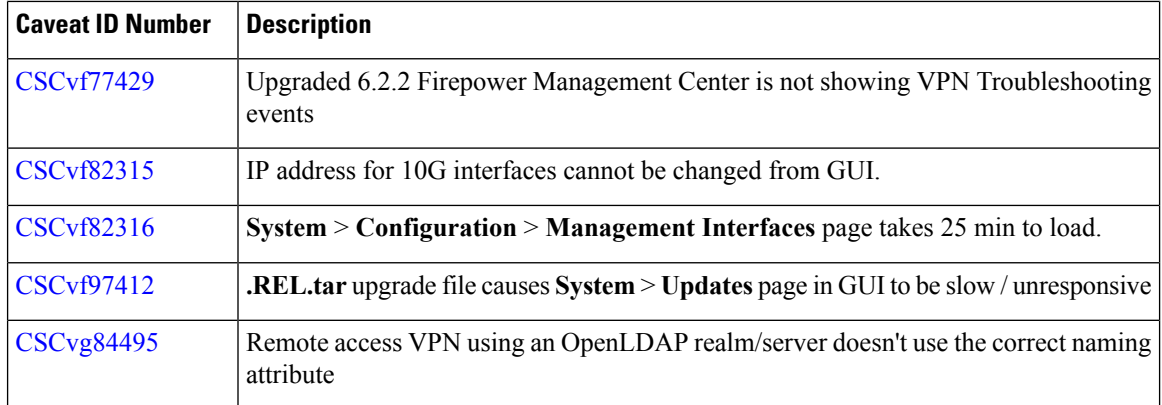

ı

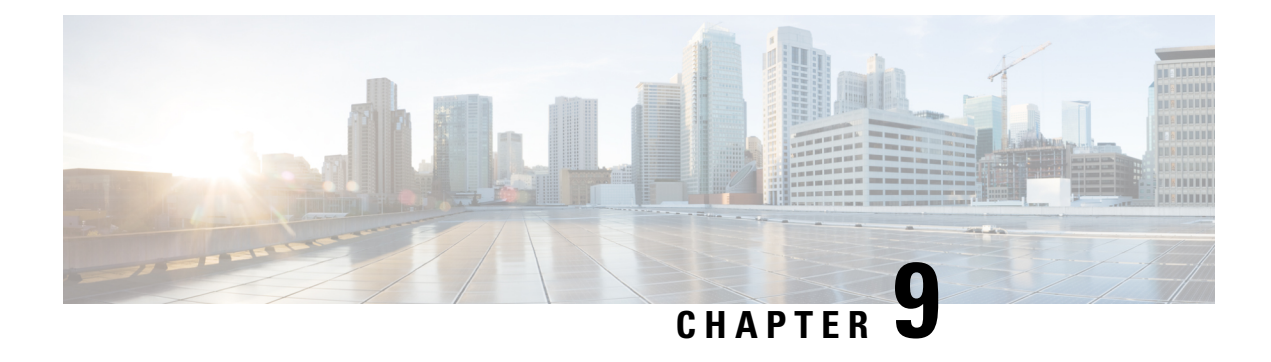

# **Resolved Issues in Version 6.2.2**

The following table addresses defects resolved at the time of publication of these release notes. For an updated list of known issues, run the provided query in the Bug Search Tool.

If you have a Cisco support contract, use the Firepower [Management](https://bst.cloudapps.cisco.com/bugsearch/search?kw=*&pf=prdNm&pfVal=286259685&rls=6.2.2&sb=anfr&sts=fd&svr=3nH&bt=custV) Center query or the ASA [FirePOWER](https://bst.cloudapps.cisco.com/bugsearch/search?kw=*&pf=prdNm&pfVal=279513386&rls=9.8&sb=afr&sts=fd&svr=3nH&bt=custV) [module](https://bst.cloudapps.cisco.com/bugsearch/search?kw=*&pf=prdNm&pfVal=279513386&rls=9.8&sb=afr&sts=fd&svr=3nH&bt=custV) query as a dynamic search for all resolved bugs with a severity 3 and higher.

**Table 10: Resolved Security Caveats in Version 6.2.2**

| Caveat ID Number                      | <b>Description</b>                                                               |
|---------------------------------------|----------------------------------------------------------------------------------|
| <i>Security Issue</i>                 | Cisco Firepower System Software Secure Sockets Layer Policy Bypass Vulnerability |
| $\textcolor{blue}{\text{CSC}$ vel2652 |                                                                                  |

**Table 11: Resolved Caveats in Version 6.2.2**

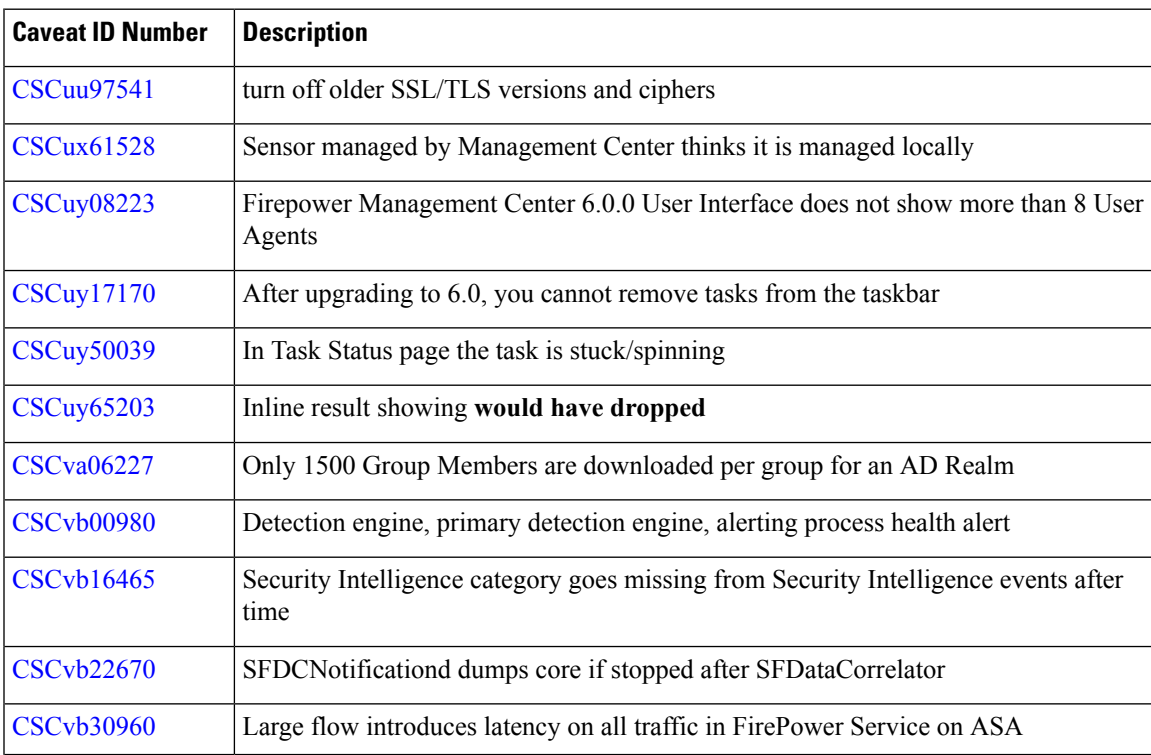

 $\mathbf I$ 

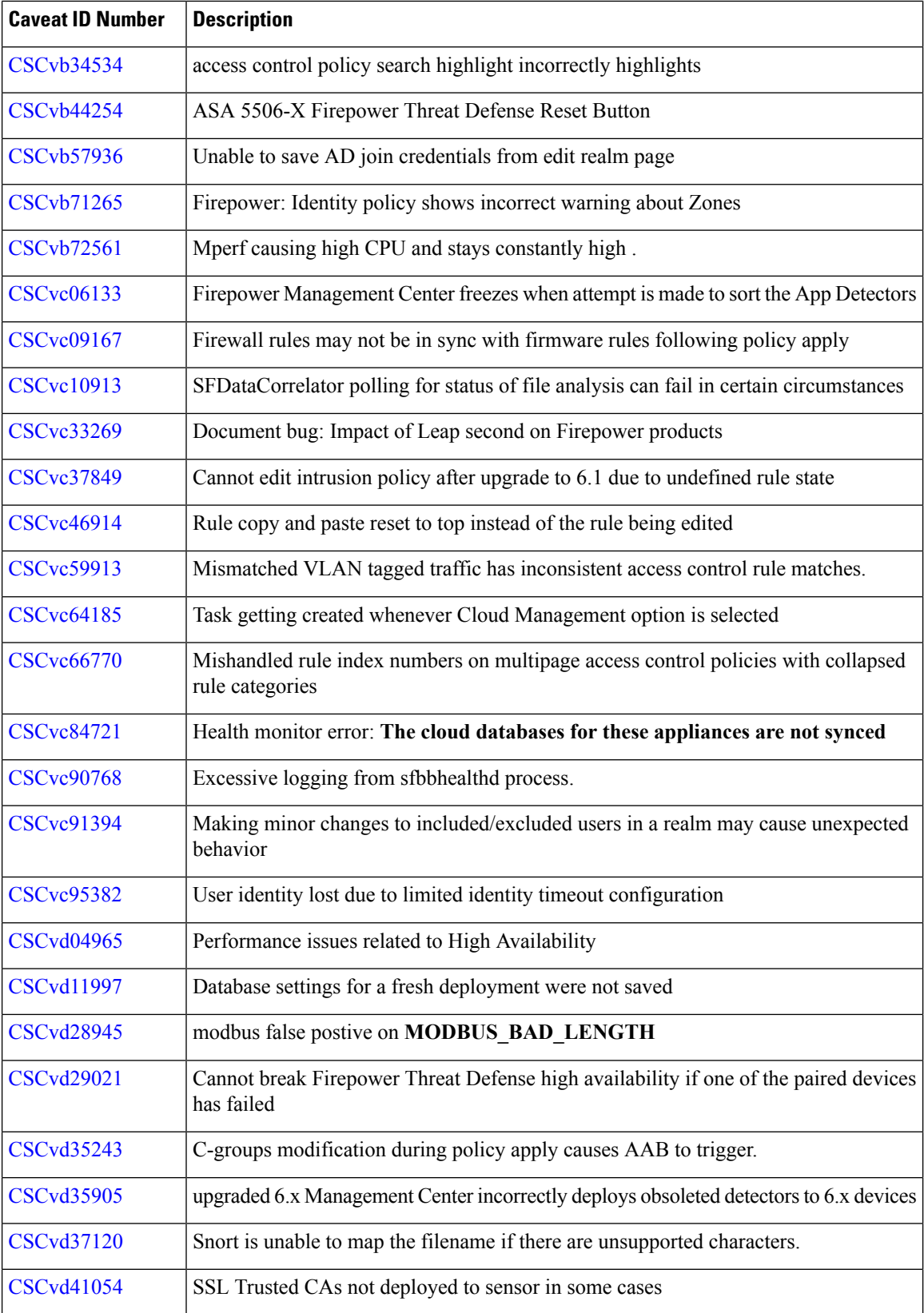

ı

 $\mathbf{l}$ 

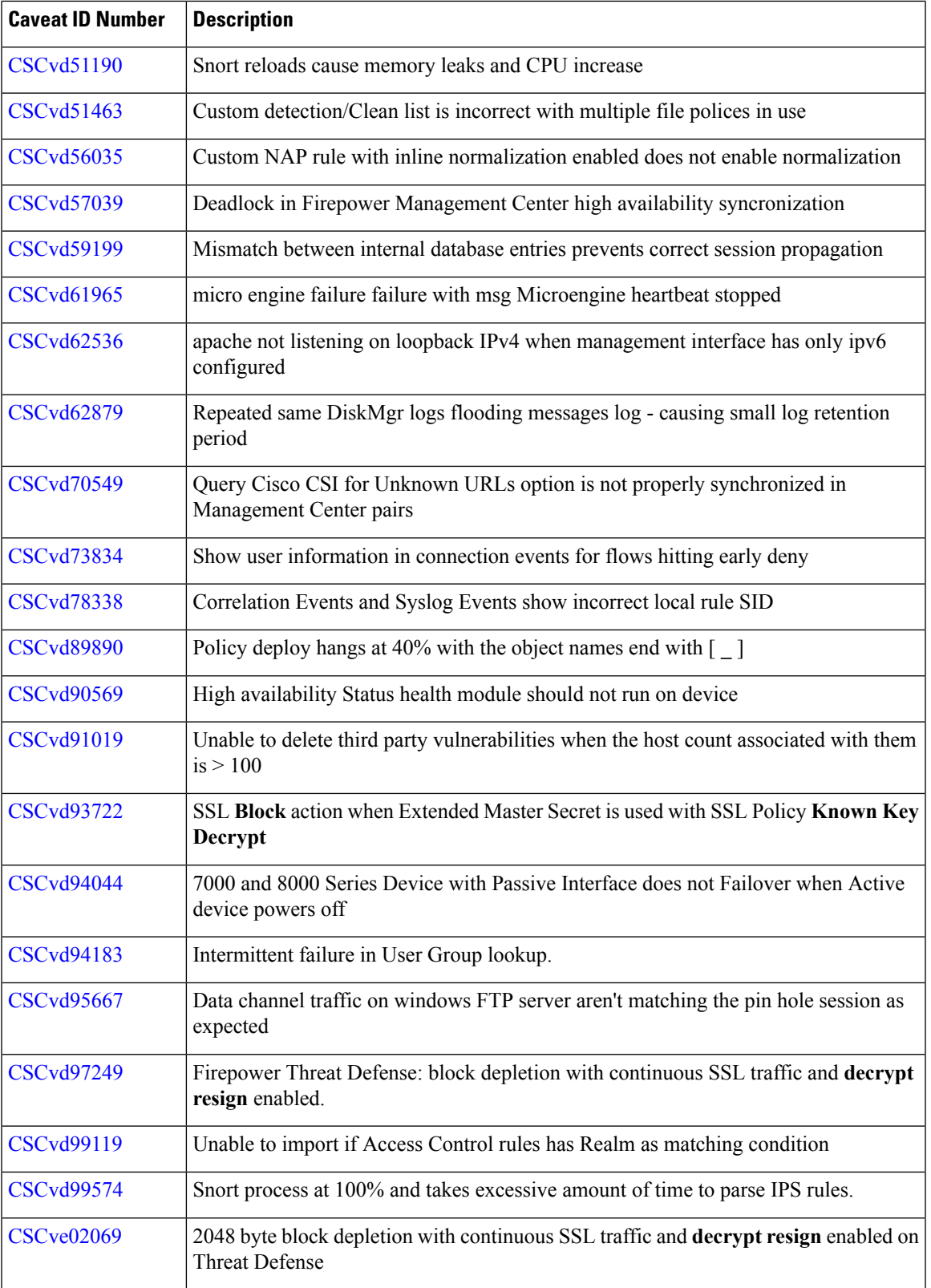

I

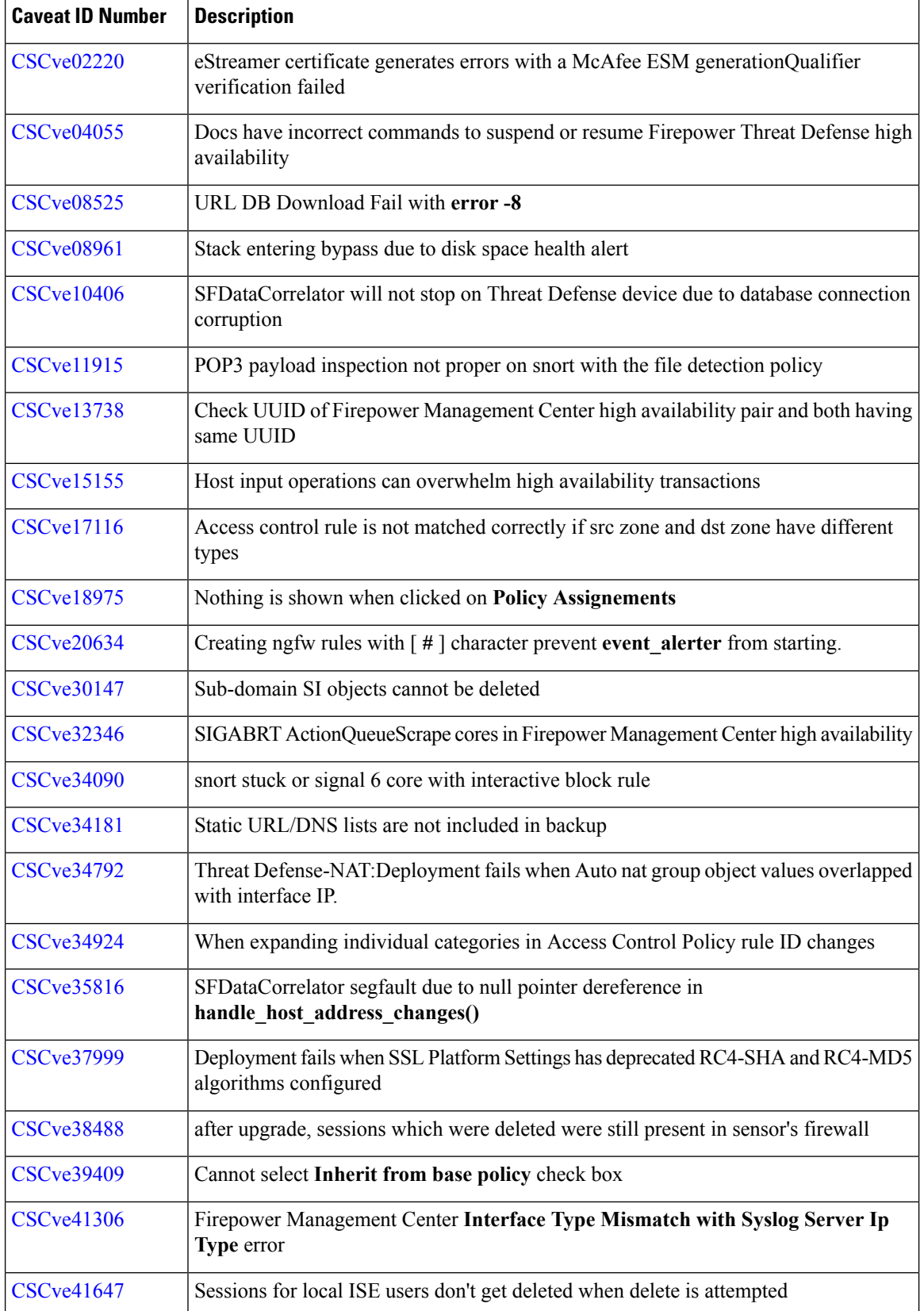

I

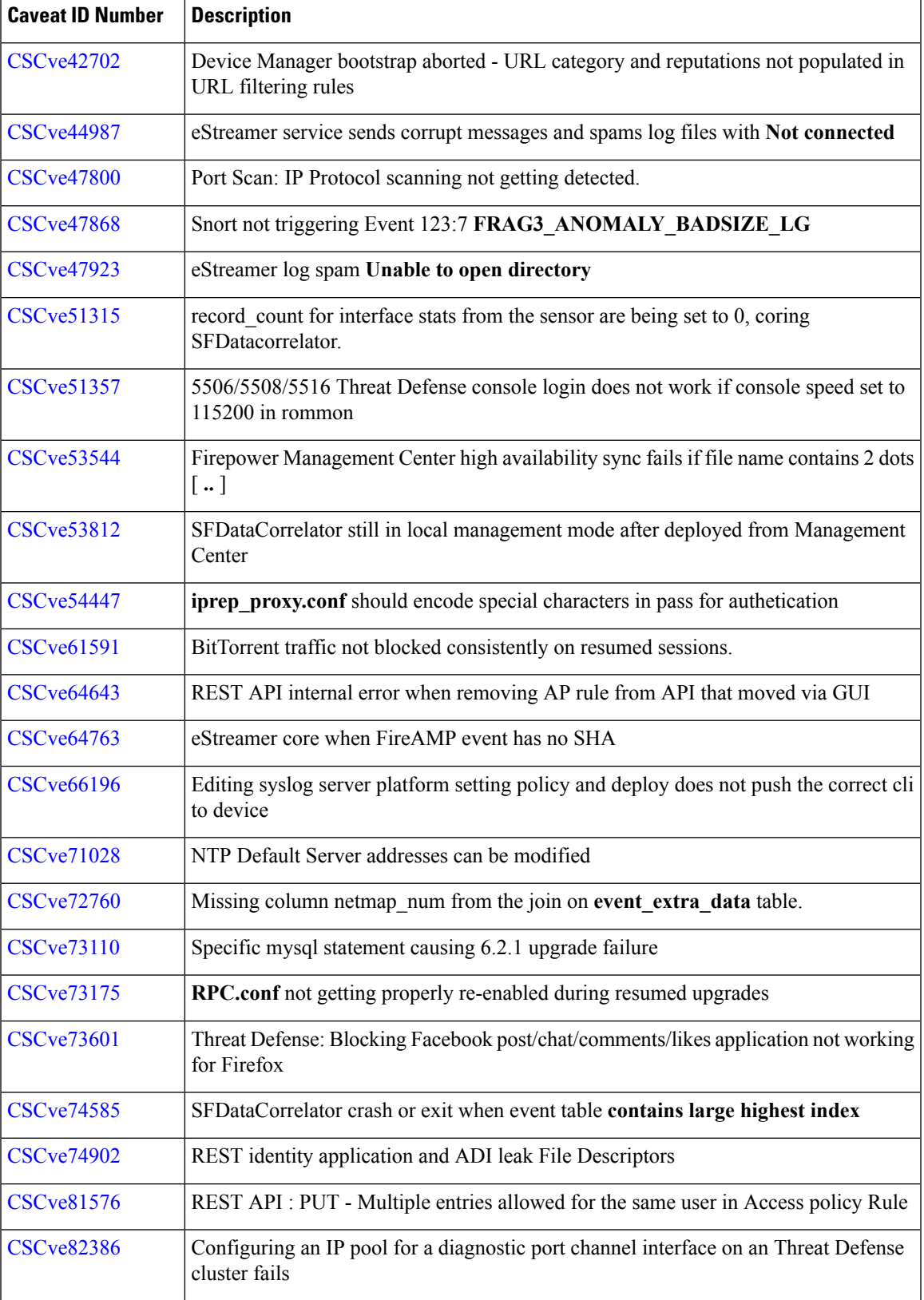

 $\mathbf I$ 

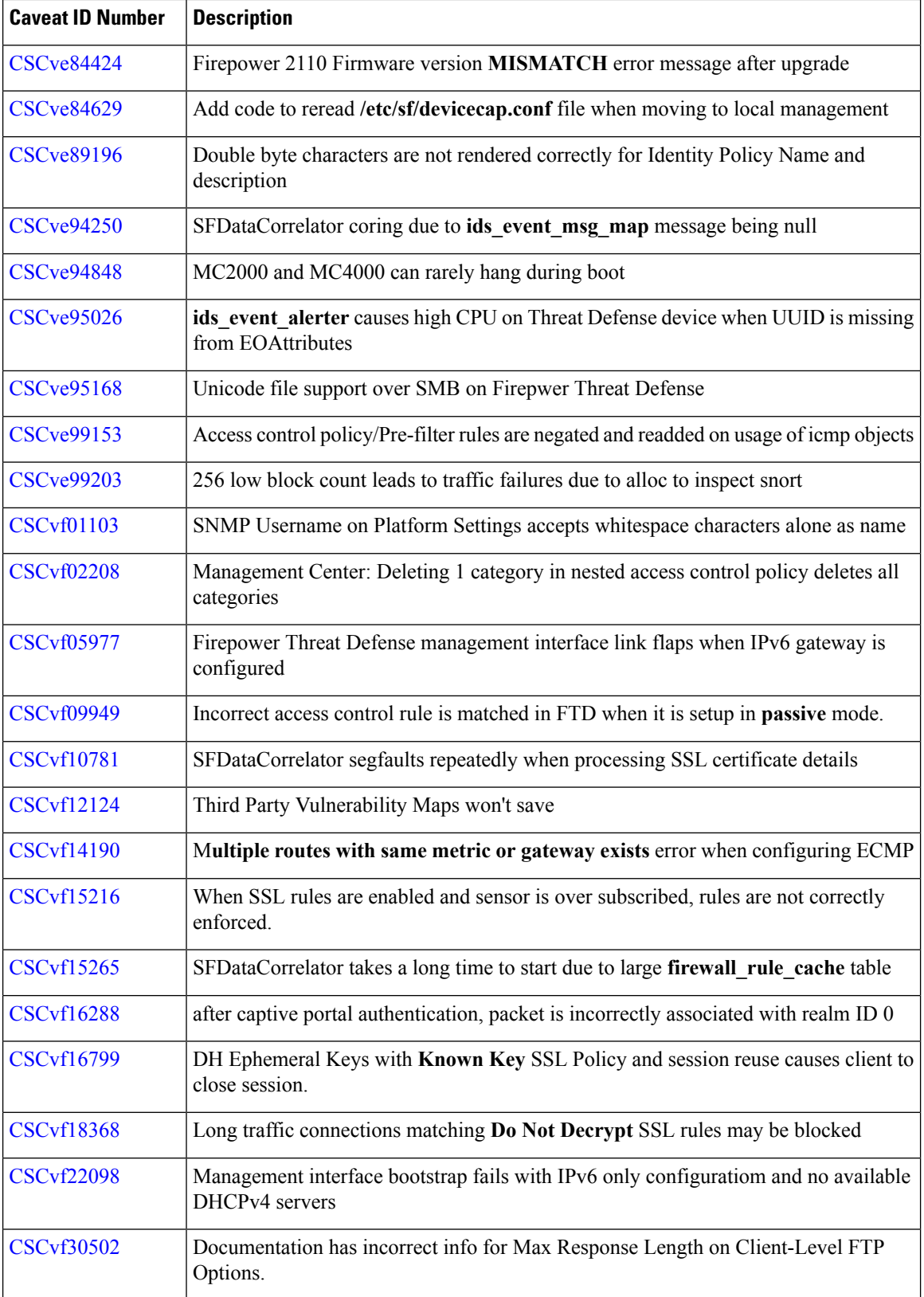

ı

 $\mathbf{l}$ 

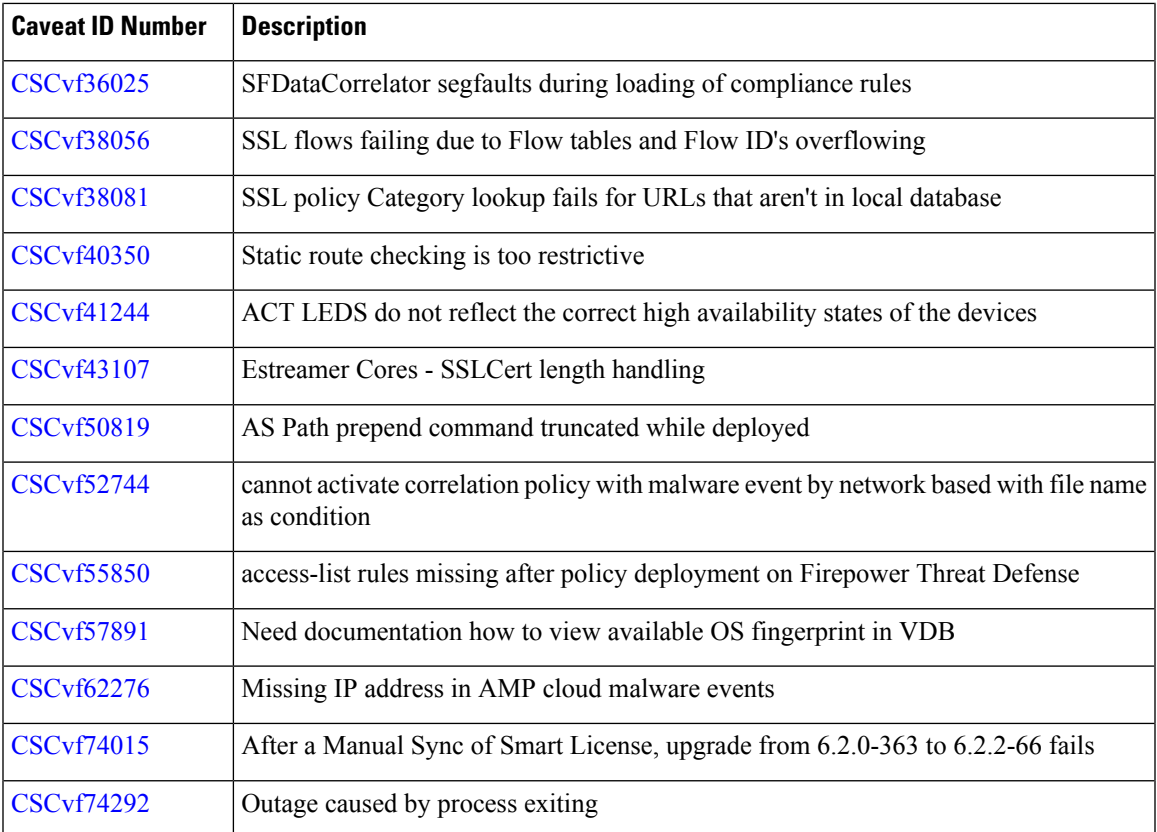

 $\mathbf I$ 

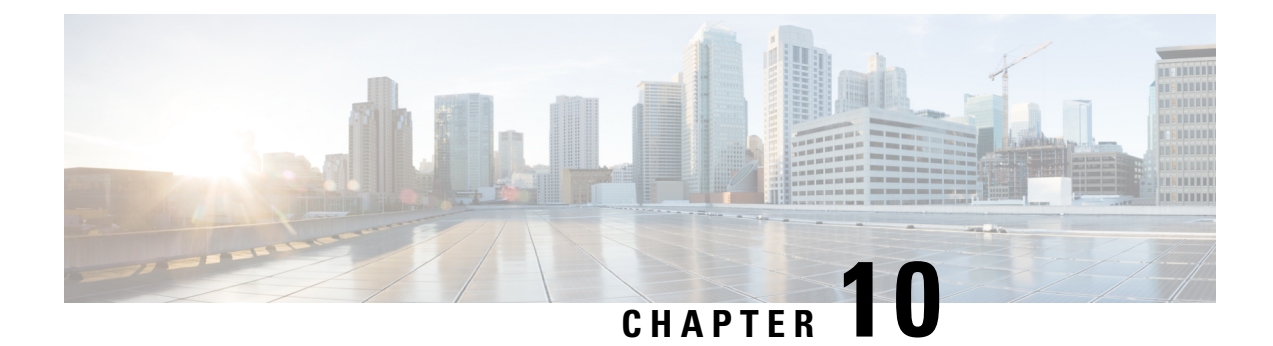

## **For Assistance**

Thank you for choosing Firepower.

- Online [Resources,](#page-70-0) on page 67
- [Contact](#page-70-1) Cisco, on page 67

## <span id="page-70-0"></span>**Online Resources**

Cisco provides online resources to download documentation, software, and tools, to query bugs, and to open service requests. Use these resources to install and configure Firepower software and to troubleshoot and resolve technical issues.

- Cisco Support & Download site: <https://www.cisco.com/c/en/us/support/index.html>
- Cisco Bug Search Tool: <https://tools.cisco.com/bugsearch/>

To receive security and technical information about your products, you can also subscribe to theProduct Alert Tool (accessed from Field Notices), the Cisco Technical Services Newsletter, and RSS feeds.

Access to most tools on the Cisco Support & Download site requires a Cisco.com user ID and password.

### <span id="page-70-1"></span>**Contact Cisco**

If you cannot resolve an issue using the online resources listed above, contact Cisco TAC:

- Email Cisco TAC: [tac@cisco.com](mailto:tac@cisco.com)
- Call Cisco TAC: 1.408.526.7209 or 1.800.553.2447

 $\mathbf I$
Cisco and the Cisco logo are trademarks or registered trademarks of Cisco and/or its affiliatesin the U.S. and other countries. To view a list of Cisco trademarks, go to this URL: [www.cisco.com](www.cisco.com/go/trademarks) go [trademarks](www.cisco.com/go/trademarks). Third-party trademarks mentioned are the property of their respective owners. The use of the word partner does not imply a partnership relationship between Cisco and any other company. (1721R)

Any Internet Protocol (IP) addresses and phone numbers used in this document are not intended to be actual addresses and phone numbers. Any examples, command display output, network topology diagrams, and other figures included in the document are shown for illustrative purposes only. Any use of actual IP addresses or phone numbers in illustrative content is unintentional and coincidental.

© 2017–2018 Cisco Systems, Inc. All rights reserved.